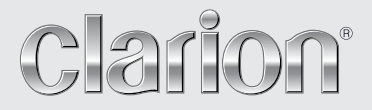

**Benutzerhandbuch** 

## VZ402E VX402E

**2-DIN-DVD-MULTIMEDIA-STATION MIT 6,2-ZOLL-TOUCHPANEL-STEUERUNG DVD-MULTIMEDIA-STATION MIT 7-ZOLL-TOUCHPANEL-STEUERUNG**

### **Inhaltsverzeichnis**

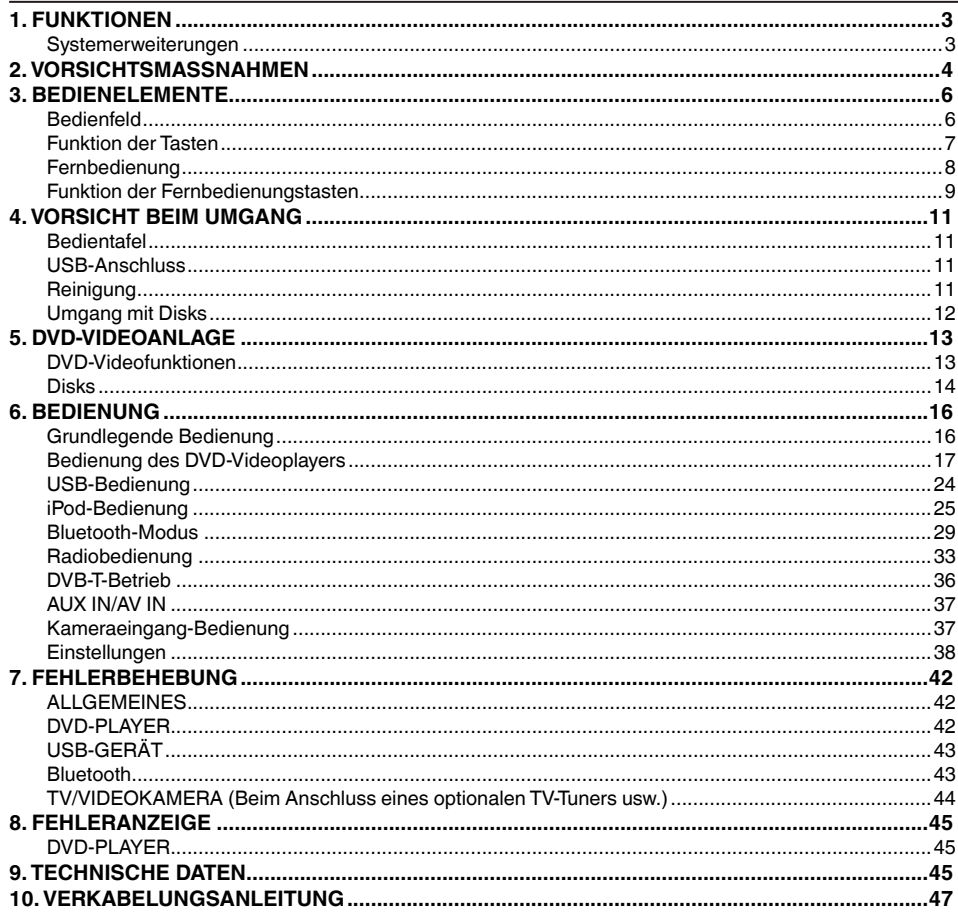

## <span id="page-2-0"></span>**1. FUNKTIONEN**

- Integriertes Parrot Bluetooth<sup>®</sup>, Profile: Freisprecheinrichtung (HFP, Handsfree) **und Audio Streaming (A2DP und AVRCP)**
- **DVB-T-kompatibel und Unterstützung für Navigationssysteme**
- **Kompatibel mit iPod®/iPhone® mit Albumgrafik**

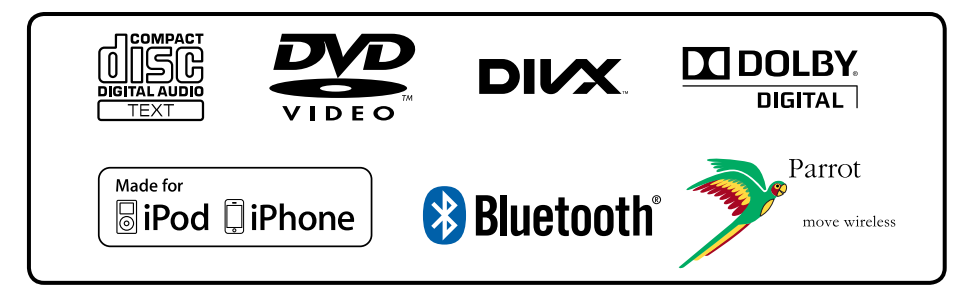

### **Systemerweiterungen**

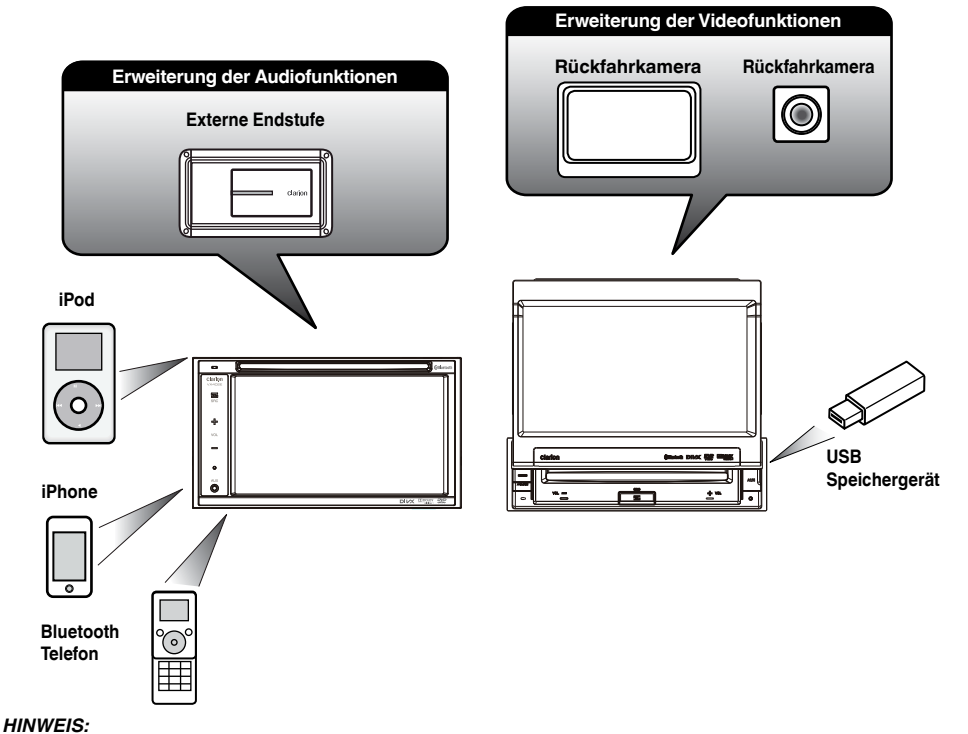

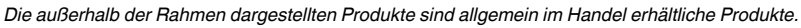

## <span id="page-3-0"></span>**2. VORSICHTSMASSNAHMEN**

### **WARNUNG**

- • Aus Sicherheitsgründen sollte der Fahrer während des Fahrens keine Videoquellen betrachten und die Bedienelement nicht bedienen. Beachten Sie, dass das Betrachten und Bedienen von Videoquellen beim Fahren in bestimmten Ländern gesetzlich verboten ist. Regeln Sie die Lautstärke beim Fahren nur so hoch, dass Außengeräusche noch gehört werden können.
- Bauen Sie dieses Gerät nicht auseinander und nehmen Sie keine Änderungen am Gerät vor. Dies könnte einen Unfall, Brand oder elektrischen Schlag verursachen.
- • Verwenden Sie dieses Gerät nicht im Fall einer Störung, beispielsweise wenn kein Bildschirminhalt angezeigt oder keinTon erzeugt wird. Dies könnte einen Unfall, Brand oder elektrischen Schlag verursachen. Wenden Sie sich in diesem Fall an einen zugelassenen Händler oder das nächste Clarion-Kundendienstzentrum.
- Schalten Sie das Gerät im Falle eines Problems, beispielsweise wenn Fremdkörper in das Gerät gelangt sind, das Gerät nass ist oder Rauch oder außergewöhnliche Gerüche aus dem Gerät austreten, sofort aus und wenden Sie sich an einen zugelassenen Händler oder das nächste Clarion-Kundendienstzentrum. Das Verwenden des Geräts unter diesen Bedingungen könnte einen Unfall, Brand oder elektrischen Schlag verursachen.
- Ersetzen Sie eine Sicherung stets mit einer Sicherung mit den gleichen Spezifikationen. Das Verwenden einer Sicherung mit abweichenden Spezifikationen kann einen Brand verursachen.
- • Wenden Sie sich zum Einbau des Geräts bzw. zur Änderung der Installation aus Sicherheitsgründen an einen zugelassenen Händler oder das nächste Clarion-Kundendienstzentrum. Hierzu sind Fachwissen und Erfahrung erforderlich.
- • Beachten Sie bei der Verwendung des Navigationssystems die nachfolgend genannten Vorsichtsmaßnahmen. Bewahren Sie dieses Handbuch griffbereit auf, nachdem Sie es gelesen haben (beispielsweise im Handschuhfach Ihres Fahrzeugs).
- Blenden Sie nicht Ihr eigenes Urteilsvermögen aus, wenn Sie dieses Navigationssystem nutzen. Die Routenvorschläge dieses Navigationssystems sind immer den Verkehrsregelungen, Ihrem eigenen Urteilsvermögen und sämtlichen Fahrsicherheitsaspekten unterzuordnen. Befolgen Sie keine Navigationsbefehle, die gefährliche oder verkehrswidrige Fahrmanöver zur Folge haben, eine gefährliche Verkehrssituation heraufbeschwören oder durch Gebiete führen, die unsicher sind.
- Die Anweisungen des Navigationssystems sind als Vorschläge anzusehen. Es kann vorkommen, dass das Navigationssystem den Standort des Fahrzeugs falsch anzeigt, nicht die kürzeste Route angibt oder eine Route, die Sie nicht an das gewünschte Ziel führt.Vertrauen Sie in solchen Situationen Ihrem eigenen Urteilsvermögen und berücksichtigen Sie die gegebenen Fahrbedingungen.
- • Nutzen Sie das Navigationssystem nicht zum Auffinden von Notdiensten. Die Datenbank enthält keine vollständige Liste mit den Adressen von Notdiensten (z. B. Polizei, Feuerwehr, Krankenhäuser, Ambulanzen). Nutzen Sie Ihre eigenes Urteilsvermögen und fragen Sie nach dem Weg.
	- Sie sind als Fahrer für eine sichere Fahrzeugführung verantwortlich.
	- • Um Verkehrsunfälle zu vermeiden, bedienen Sie das Gerät nicht während der Fahrt.
	- • Betreiben Sie das Gerät nur, wenn das Fahrzeug an einer sicheren Stelle geparkt und die Handbremse angezogen ist.
	- • Vermeidung von Unfällen und Verkehrswidrigkeiten: Die Straßensituation und die Verkehrsregelungen haben Vorrang vor den Informationen, die das Navigationssystem bereitstellt.
	- • Möglicherweise werden die Informationen der Software ungenau oder unvollständig.Gründe hierfür sind Veränderungen, die sich im Laufe der Zeit ergeben, oder die Quellen, aus denen die Informationen stammen. Beachten Sie beim Fahren jederzeit die aktuellen Verkehrsbedingungen und halten Sie die Verkehrsregelungen ein.
	- • Wenn die tatsächlichen Verkehrsbedingungen oder Verkehrsregelungen nicht mit den Informationen im Navigationssystem übereinstimmen, halten Sie sich immer an die Verkehrsregelungen.
	- Blicken Sie während der Fahrt so wenig wie möglich auf das Display des Navigationssystems.
- Dieses Navigationssystem enthält keine Informationen über: Verkehrsregelungen; technische Fahrzeugaspekte wie Gewichts-, Höhen-, Breiten-, Beladungs- und Geschwindigkeitsbeschränkungen;Straßenzustand einschließlich Neigung und Oberflächenzustand; Hindernisse wie Gewicht und Breite bei Brücken und Tunnels und andere Fahrbzw.Straßenbedingungen Nutzen Sie beim Fahren stets Ihr eigenes Urteilsvermögen und berücksichtigen Sie die Fahrbedingungen.

#### 1. Wenn es im Fahrzeuginneren sehr kalt ist

und der Player sehr bald nach dem Einschalten der Heizung eingeschaltet wird, kann sich auf der DVD/ CD oder auf den optischen Teilen des Players Feuchtigkeit bilden. Dies kann die ordnungsgemäße Wiedergabe verhindern. Wenn sich auf der DVD/CD Feuchtigkeit bildet, wischen Sie sie mit einem weichen Tuch ab. Wenn die Linse des Players feucht ist, warten Sie etwa eine Stunde, bevor Sie den Player verwenden. Die Kondensationsfeuchtigkeit trocknet von selbst, sodass erneut ein normaler Betrieb möglich ist.

2. Das Fahren auf besonders unebenen Straßen, die heftige Erschütterungen verursachen, kann zu Tonaussetzern führen.

3. Dieses Gerät verfügt über einen Präzisionsmechanismus. Öffnen Sie selbst im Falle eines Problems niemals das Gehäuse, zerlegen Sie das Gerät nicht und schmieren Sie keine mechanischen Teile.

#### *VORSICHT:*

**Dieses Gerät enthält ein Lasersystem und ist als Lasergerät der Laserklasse 1 eingestuft. Lesen Sie dieses Benutzerhandbuch aufmerksam durch und bewahren Sie es zum späteren Nachschlagen auf, um eine ordnungsgemäße Bedienung des Geräts zu gewährleisten. Wenden Sie sich bei Problemen mit diesem Gerät an den nächsten ZUGELASSENEN Kundendienst. Versuchen Sie nicht, das Gehäuse zu öffnen, um eine direkte Laserbestrahlung zu vermeiden.**

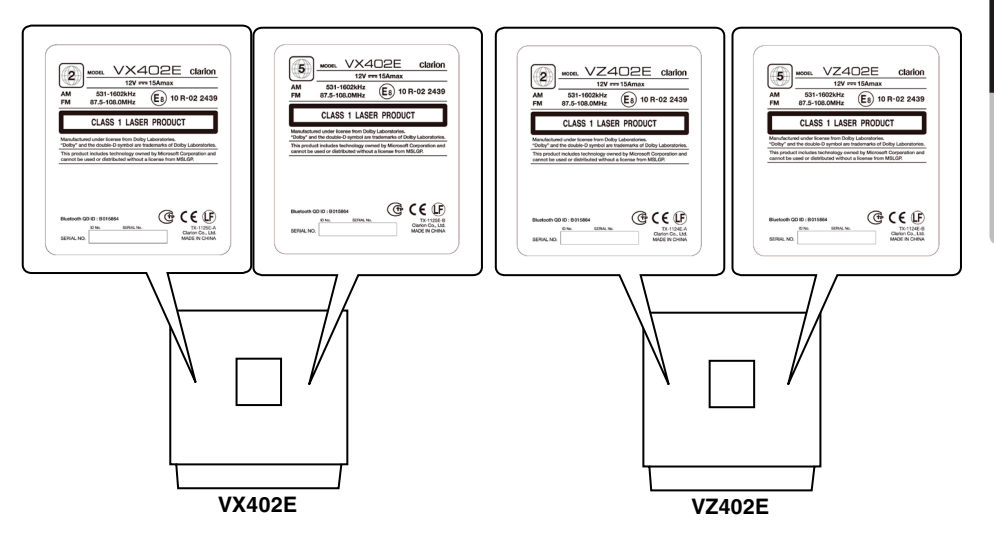

Benutzer-<br>handbuch Benutzerhandbuch

## <span id="page-5-0"></span>**3. BEDIENELEMENTE**

### **Bedienfeld**

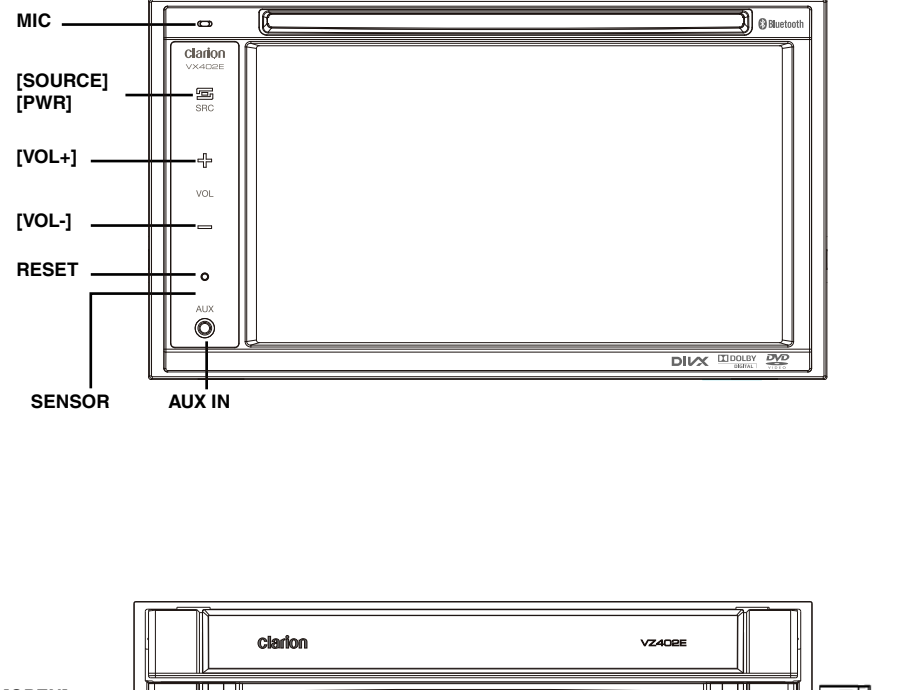

**[OPEN]**  $\overline{\mathbb{S}}$ **AUX IN-BUCHSE SENSOR MIC [VOL-] [POWER/SRC] [VOL+] RESET**

### <span id="page-6-0"></span>**Funktion der Tasten**

#### **[Power/SRC]-Taste (Ein/Aus/Quelle)**

- • Drücken Sie diese Taste, um das Gerät einzuschalten.
- • Drücken Sie diese Taste, um eine Quelle auszuwählen.
- • Drücken Sie diese Taste und halten Sie sie mindestens 2 Sekunden lang gedrückt, um das Gerät auszuschalten.

#### **[VOL -]-, [VOL +]-Taste**

• Verwenden Sie diese Tasten zum Regeln der Lautstärke.

#### **[OPEN] [CLOSE]-Taste (Öffnen/Schließen) (VZ402E)**

• Mit dieser Taste können Sie die Bedientafel öffnen/schließen.

#### **RESET-Taste**

• Drücken Sie diese Taste, um das Gerät zurückzusetzen.

#### **SENSOR**

• Empfänger für die Fernbedienung (Betriebsbereich: 30 Grad in alle Richtungen).

#### **MIC**

• Internes Mikrofon zur Verwendung für Bluetooth-Telefongespräche. Die Empfindlichkeit kann im Menü "Settings" (Einstellungen) festgelegt werden.

<span id="page-7-0"></span>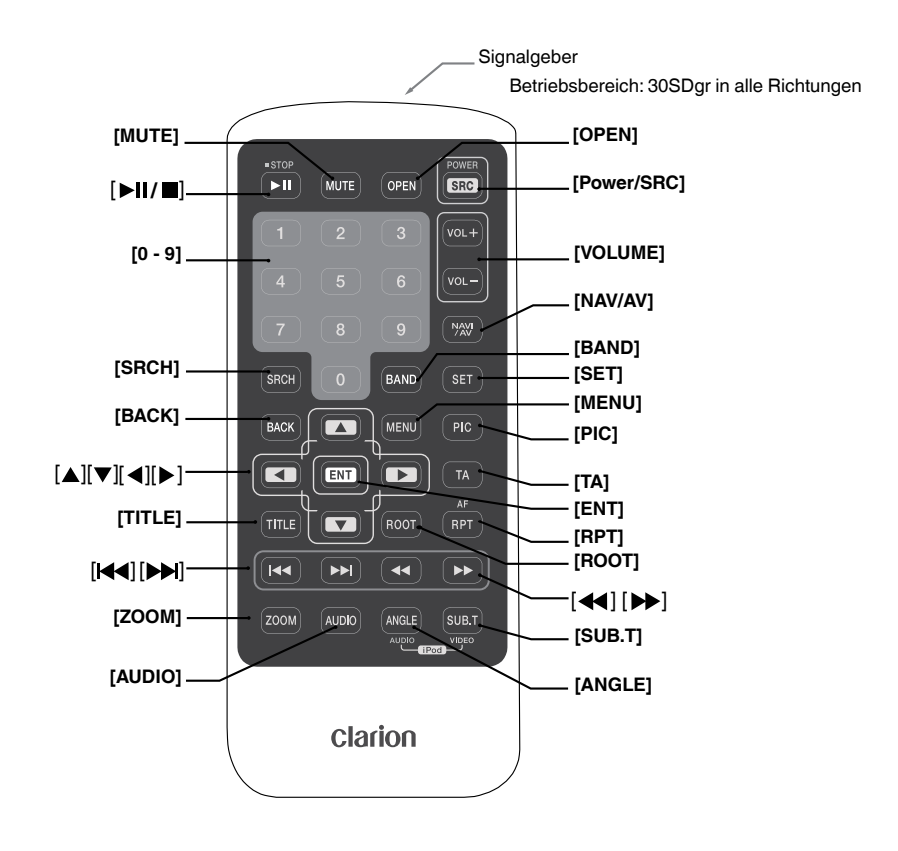

### **Batterien ersetzen**<br>1. Drücken Sie die

- Drücken Sie die Befestigungslasche, ziehen Sie den Batterieeinsatz heraus und entnehmen Sie die alte Batterie.
- 2. Legen Sie eine neue Batterie des Typs CR2025 ein und schieben Sie den Batterieeinsatz in die Fernbedienung. Achten Sie darauf, den Batterieeinsatz richtig herum einzuschieben.

#### *Hinweis:*

*Beim unsachgemäßen Verwenden einer Batterie kann diese explodieren. Beachten Sie folgende Punkte:* 

- Ersetzen Sie stets beide Batterien gleichzeitig mit neuen Batterien.
- Die Batterie nicht kurzschließen, auseinandernehmen oder erhitzen.
- Verbrennen Sie die Batterie nicht.
- Entsorgen Sie gebrauchte Batterien fachgerecht.

#### **Hinweis**:

• Die Funkfernbedienung funktioniert bei direkter Sonneneinstrahlung möglicherweise nicht optimal. <span id="page-8-0"></span>Sie können das VX402E und VZ402E über die Fernbedienung steuern.

#### *Hinweis:*

**•** *Die Funkfernbedienung funktioniert bei direkter Sonneneinstrahlung möglicherweise nicht optimal.*

#### **[ ]-Taste**

- Drücken Sie diese Taste, um Video- oder Audiodaten wiederzugeben oder die Wiedergabe anzuhalten.
- • Drücken Sie die Taste länger als 1 Sekunde, um die Video- oder Audiowiedergabe zu beenden.

#### **[MUTE]-Taste (Stummschalten)**

Mit dieser Taste können Sie die Lautsprecher stummschalten bzw. die Stummschaltung aufheben.

#### **[OPEN]-Taste (Öffnen)**

- Drücken Sie diese Taste, um die Disk auszuwerfen. **(VX402E)**
- • Mit dieser Taste können Sie die Bedientafel öffnen/ schließen. Achten Sie vor dem Betrieb darauf, dass sich keine Hindernisse im Weg befinden.**(VZ402E)**

#### **[POWER/SRC]-Taste**

- • Diese Taste bei ausgeschaltetem Gerät drücken, um das Gerät einzuschalten.
- • Drücken Sie diese Taste, um eine Quelle auszuwählen.
- • Diese Taste über eine Sekunde lang gedrückt halten, um das eingeschaltete Gerät auszuschalten.

#### **[0 – 9]-Tasten**

- • Verwenden Sie diese Tasten in der Ziffernblockanzeige, um einen Radio- oder DVB-T-Sender auszuwählen.
- • Wählen Sie mit diesen Tasten eine Spur im Spurlistenbildschirm.
- • Drücken, um über den Ziffernblock eine Kapitel-/ Titelnummer für ein DVD-Video einzugeben.

#### **[VOLUME]-Taste**

Lautstärke erhöhen oder reduzieren.

#### **[NAVI/AV]-Taste**

Drücken Sie diese Taste, um zwischen der aktuellen Quelle und der aktuellen Position auf der Navigationskarte zu wechseln.

#### **[SRCH]-Taste (Suchen)**

Drücken Sie diese Taste, um während der Wiedergabe einer DVD das Kapitel-/Titelsuchfenster einzublenden.

#### **[BAND]-Taste**

Zum jeweils nächsten Band wechseln.

#### **[SET]-Taste**

Drücken Sie diese Taste, um in einem beliebigen Modus das Audioeinstellungsmenü zu öffnen.

#### **[BACK]-Taste (Zurück)**

Drücken Sie diese Taste, um das Hauptmenü zu verlassen.

Drücken Sie diese Taste, um die Auswahl- und Anpassungsmenüs zu schließen.

#### **[ ]-, [ ]-, [ ]-, [ ]-Tasten**

- • Drücken Sie diese Tasten, um im Hauptmenü oder im Einstellungsmodus den Cursor zu bewegen.
- • **[ ]**, **[ ]** drücken, um im TUNER-Radiomodus durch die Liste der gespeicherten Presets zu blättern.
- • **[ ]**, **[ ]** drücken, um im TUNER-Radiomodus durch die Seitenbildschirme zu blättern.
- • Drücken, um Einträge im Menübildschirm eines DVD-Videos auszuwählen.
- • **[ ]**, **[ ]** drücken, um in den CD- und MP3-/WMA-Modi durch die Seitenanzeigen zu blättern.

#### **[MENU]-Taste**

Drücken Sie diese Taste, um das Hauptmenü zu öffnen oder zur aktuellen Quelle zurückzukehren.

#### **[PIC]-Taste (Bild)**

Drücken Sie diese Taste, um die Bildschirmhelligkeit zu ändern.

#### **[ENT]-Taste (Eingabe)**

Drücken, um die über den Ziffernblock eingegebenen Daten zu bestätigen bzw. um den mit dem Cursor ausgewählten Eintrag einzugeben.

#### **[TA]-Taste (Verkehrsfunk)**

Drücken, um die TA-Funktion ein- bzw. auszuschalten. **[TITLE]-Taste (Titel)**

Drücken, um das Titelmenü der DVD anzuzeigen.

#### **[ROOT]-Taste (Stammverzeichnis)**

- Drücken, um das oberste Menü der DVD anzuzeigen. **[RPT]-Taste (Wiederholung)**
- • Drücken, um während der DVD-Wiedergabe zwischen Kapitelwiederholung/Titelwiederholung/keine Wiederholung zu wechseln.
- Drücken, um während der CD-Wiedergabe zwischen Spurwiederholung/Gesamtwiederholung/keine Wiederholung zu wechseln.
- • Drücken, um während der MP3-/WMA- bzw. Videodateiwiedergabe von einer Disk zwischen Spurwiederholung/Ordnerwiederholung/ Gesamtwiederholung/keine Wiederholung zu wechseln.
- • Drücken, um während der MP3-/WMA- bzw. Videodateiwiedergabe von einem USB-Speichergerät zwischen Spurwiederholung/Ordnerwiederholung/ Gesamtwiederholung/keine Wiederholung zu wechseln.
- • Drücken, um im iPod-Modus zwischen Spurwiederholung/Gesamtwiederholung/keine Wiederholung zu wechseln.
- • Drücken, um im Tuner-Modus die AF-Funktion ein- bzw. auszuschalten.

#### **[ ]-Tasten**

- Drücken, um im Tuner-Modus den nächstniedrigen Sender zu suchen.
- Drücken, um im DVD-Videomodus das vorherige Kapitel auszuwählen.
- • Drücken, um im DVD-Audio-, CD-, USB-Video-, USB-Audio-, iPod-Audio- oder iPod-Videomodus die vorige Spur auszuwählen.
- • Drücken, um im DVD-Audio-, CD-, USB-Video- oder USB-Audiomodus zum Beginn der aktuellen Spur zurückzukehren (nach min. 5 Sekunden Wiedergabe der aktuellen Spur).

Benutzerhandbuch

Benutzer-<br>handbuch

### **Funktion der Fernbedienungstasten**

- • Drücken, um im iPod-Audio- oder iPod-Videomodus zum Beginn der aktuellen Spur zurückzukehren (nach min. 2 Sekunden Wiedergabe der aktuellen Spur).
- Im Navigationsmodus drücken, um den Hintergrund zu verschieben.

#### **[ ]-Tasten**

- • Drücken, um im Tuner-Modus den nächsthöheren Sender zu suchen.
- • Drücken, um im DVD-Videomodus das nächste Kapitel auszuwählen.
- • Drücken, um im DVD-Audio-, USB-Video-, USB-Audio-, iPod-Audio- oder iPod-Videomodus die nächste Spur auszuwählen.
- Im Navigationsmodus drücken, um den Hintergrund zu verschieben.

#### **[ ], [ ]-Tasten**

- • Im Tuner-Modus drücken, um manuell den nächstniedrigen bzw. nächsthöheren Sender auszuwählen.
- • Drücken, um einen schnellen Rück- oder Vorlauf zu starten. Im DVD- oder USB-Modus wird durch wiederholtes erneutes Drücken zwischen den Geschwindigkeiten 2x, 4x, 8x und 16x gewechselt.
- • Drücken, um im iPod-Modus einen schnellen Rückoder Vorlauf zu starten.
- Im Navigationsmodus drücken, um den Hintergrund zu verschieben.

#### **[ZOOM]-Taste**

Während der DVD-Wiedergabe drücken, um die Zoomfunktion einzuschalten und den Bildausschnitt zu vergrößern. Sie können mit einem Zoomfaktor von bis zu 3x vergrößern. (Nicht alle DVDs unterstützen diese Funktion.)

#### **[AUDIO]-Taste**

Während der DVD-Wiedergabe drücken, um den Audiokanal für die DVD zu ändern.

#### **[SUB-T]-Taste**

- • Während der DVD-Wiedergabe drücken, um zum nächsten verfügbaren Untertitel zu wechseln.
- • Im iPod-Modus drücken, um das Videomenü anzuzeigen.

#### **[ANGLE]-Taste (Blickwinkel)**

- • Während der DVD-Wiedergabe drücken, um den Blickwinkel zu wechseln. (Nicht alle DVDs unterstützen diese Funktion.)
- • Im iPod-Modus drücken, um das Audiomenü anzuzeigen.

## <span id="page-10-0"></span>**4. VORSICHT BEIM UMGANG**

### **Bedientafel**

Lesen Sie die folgenden Vorsichtshinweise aufmerksam durch, um eine lange Lebensdauer des Geräts zu gewährleisten.

- • Der normale Betriebstemperaturbereich für das Bedienfeld beträgt 0 °C bis 60 °C.
- Achten Sie darauf, dass das Gerät nicht mit Flüssigkeiten. z.B.von Getränken, Regenschirmen usw., in Berührung kommt. Dies könnte Schäden an den internen Schaltkreisen verursachen.
- • Bauen Sie das Gerät nicht auseinander und nehmen Sie keine Änderungen am Gerät vor. Dies könnte Schäden verursachen.
- • Setzen Sie die Bedientafel keinen Erschütterungen aus. Dies kann zu Bruch, Verformung oder anderen Schäden führen.
- • Achten Sie darauf, an der Anzeige keine Brandschäden durch Zigaretten zu verursachen.
- Lassen Sie das Gerät im Fall einer Störung vom Händler überprüfen, bei dem Sie dasGerät erworben haben.
- • Führen Sie bei heruntergeklappter Bedientafel keine Gegenstände in den Freiraum zwischen der Bedientafel und dem Hauptgerät ein und stochern Sie nicht in diesem Freiraum.
- • Die Fernbedienung funktioniert möglicherweise nicht, wenn der Fernbedienungssensor direktem Sonnenlicht ausgesetzt ist.
- • Bei sehr niedrigen Temperaturen kann die Anzeigegeschwindigkeit verringert und die Anzeige dunkler sein. Dies stellt jedoch keine Störung dar. Bei steigenden Temperaturen arbeitet die Anzeige wieder normal.
- • Kleine schwarze und glänzende Punkte in der Flüssigkristallanzeige sind bei LCD-Produkten normal.

### **USB-Anschluss**

- • Ein eingeschobenes USB-Speichergerät kann herausragen und beim Fahren eine Gefahr darstellen. Sie können in diesem Fall ein handelsübliches USBErweiterungskabel o. Ä. verwenden. Verlassen Sie sich hierbei auf Ihr eigenes Urteilsvermögen.
- USB-Speichergeräte müssen als "USB-Massenspeicherklasse" (MSC) erkannt werden, um ordnungsgemäß zu funktionieren. Einige Modelle funktionieren möglicherweise nicht ordnungsgemäß.  **Clarion haftet nicht für Schäden, die sich aus dem Verlust oder der Beschädigung von gespeicherten Daten ergeben.**

Wenn Sie ein USB-Speichergerät verwenden, sollten Sie zuvor Ihre darauf gespeicherten Daten sichern, beispielsweise auf einem PC.

In folgenden Fällen können Datendateien bei Verwendung eines USB-Speichergeräts beschädigt werden:Wenn während des Lesens oder Schreibens

von Daten das USB-Speichergerät getrennt oder das Hauptgerät ausgeschaltet wird.Unter Einfluss von statischer Elektrizität oder elektrischem Rauschen. Schließen Sie das USB-Speichergerät an/trennen Sie es, während kein Zugriff auf das USB‑Speichergerät erfolgt.

- • Einige USB-Speichergeräte können aufgrund Ihrer Form nicht in das Hauptgerät eingeführt werden. Verwenden Sie in diesem Fall zum Anschluss des USB-Speichergeräts ein handelsübliches USBErweiterungskabel.
- • Das Verbinden mit einem Computer ist nicht abgedeckt.
- • Auf dem USB-Speichergerät gespeicherte Musikdateien (MP3, WMA usw.) können wiedergegeben werden.

### **Reinigung**

**• Reinigung des Gehäuses**

 Wischen Sie Verunreinigungen vorsichtig mit einem weichen trockenen Tuch ab. Tragen Sie bei hartnäckigem Schmutz mit Wasser verdünnten neutralen Reiniger auf ein weiches Tuch auf, wischen Sie die Verunreinigungen vorsichtig ab und trocknen Sie dann mit einem trockenen Tuch nach. Verwenden Sie kein Benzol, keine Lösungsmittel, keine Autoreiniger usw., da diese Substanzen das Gehäuse beschädigen und ein Abblättern der Farbe verursachen können. Wenn das Gehäuse

über längere Zeit mit Produkten aus Gummi oder Kunststoff in Berührung bleibt, kann dies Flecken verursachen.

**• Reinigung der Flüssigkristallanzeige** Auf der Flüssigkristallanzeige sammelt sich leicht Staub an. Wischen Sie es daher gelegentlich mit einem weichen Tuch ab. Die Oberfläche verkratzt leicht, reiben Sie sie daher nicht mit harten Gegenständen.

#### <span id="page-11-0"></span>*Umgang*

• Neue Disks können Unebenheiten an den Rändern aufweisen. Wenn solche Disks verwendet werden, funktioniert der Player möglicherweise nicht oder es treten Aussetzer in der Wiedergabe auf. Entfernen Sie die Unebenheiten an den Rändern der Disk mit einem Kugelschreiber oder einem ähnlichen Gegenstand.

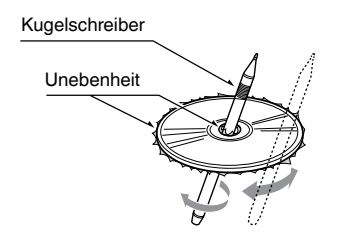

 Kleben Sie keine Etiketten auf die Oberfläche der Disk und beschriften Sie die Disk-Oberfläche nicht mit einem Bleistift oder Kugelschreiber.

- • Spielen Sie niemals eine Disk ab, die mit Klebeband oder anderen Klebstoffen beklebt ist oder deren Beschriftung abblättert. Wenn Sie versuchen, eine solche Disk abzuspielen, kann sie möglicherweise nicht mehr aus dem DVD-Player entfernt werden oder der DVD-Player kann beschädigt werden.
- Verwenden Sie keine Disks, die stark zerkratzt, verformt, gesprungen usw. sind. Dies kann zu Fehlfunktionen und Schäden führen.
- • Um eine Disk aus ihrer Hülle zu entnehmen, drücken Sie die Hüllenmitte nach unten und halten Sie die Disk zum Entnehmen vorsichtig an den Rändern.
- • Verwenden Sie keine im Handel erhältlichen Disk-Schutzfolien oder mit Stabilisatoren ausgestatteten Disks usw. Dies kann die Disk beschädigen oder den internen Mechanismus zerstören.

#### *Aufbewahrung*

- Setzen Sie Disks nicht direktem Sonnenlicht oder einer anderen Hitzequelle aus.
- • Setzen Sie Disks nicht übermäßiger Feuchtigkeit oder Staub aus.
- • Setzen Sie Disks nicht direkter Wärmestrahlung von einem Heizgerät aus.

#### *Reinigung*

- • Wischen Sie die Disk mit einem weichen Tuch auf einer geraden Linie von innen nach außen ab, um Fingerabdrücke und Staub zu entfernen.
- • Verwenden Sie zum Reinigen von Disks keine Lösemittel, wie sie in handelsüblichen Reinigern enthalten sind, Antistatik-Sprays oder Verdünnungsmittel.
- • Lassen Sie die Disk nach dem Verwenden eines speziellen Disk-Reinigers gut trocknen, bevor Sie sie abspielen.

#### *Über Disks*

- Gehen Sie beim Laden einer Disk stets vorsichtig vor. Die Bedientafel schließt automatisch, wenn sie eine bestimmte Zeit offen gelassen wurde.
- Achten Sie darauf, das Gerät niemals auszuschalten und aus dem Fahrzeug zu entnehmen, wenn eine Disk eingelegt ist.

### **A VORSICHT**

**Aus Sicherheitsgründen sollte der Fahrer während der Fahrt keine Disk einlegen oder auswerfen und die Bedientafel nicht öffnen.**

## <span id="page-12-0"></span>**5. DVD-VIDEOANLAGE**

DVD-Video stellt eine hochwertige digitale Videoquelle dar, die scharfe, klare Bilder liefert. Eine 12-cm-Disk enthält entweder einen Film oder vier Stunden Musik.

### **DVD-Videofunktionen**

Zusätzlich zur hohen Bild- und Klangqualität von DVD-Video bietet dieses Gerät die nachfolgend beschriebenen Funktionen.

#### *Hinweis:*

- Die in diesem Abschnitt beschriebenen Funktionen, beispielsweise die aufgezeichneten Sprachen, Untertitel, Blickwinkel usw., sind abhängig von der jeweiligen DVD.
- • Einige Disk-Funktionen arbeiten möglicherweise anders als in diesem Handbuch beschrieben.

#### *Mehrfachton-Funktion*

Mit DVD-Video können für einen Film bis zu 8 Sprachen gespeichert werden. Wählen Sie Ihre bevorzugte Sprache aus.

• Die auf der DVD gespeicherten Sprachen werden durch das unten abgebildete Symbol dargestellt.

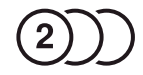

#### *Mehrfach-Blickwinkel-Funktion*

Bei einem DVD-Video, das aus unterschiedlichen Blickwinkeln gefilmt wurde, können Sie den bevorzugten Blickwinkel auswählen.

• Die Anzahl der aufgenommenen Blickwinkel wird durch das unten abgebildete Symbol dargestellt.

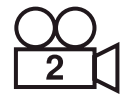

#### **Untertitelfunktion**

Bei einem DVD-Video können Untertitel in bis zu 32 Sprachen aufgezeichnet werden. Sie können die anzuzeigende Sprache für die Untertitel auswählen. Die Anzahl der aufgenommenen Untertitelsprachen wird durch das unten abgebildete Symbol dargestellt.

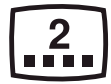

#### **Kapitelauswahlfunktion**

Wenn ein DVD-Video mehrere Kapitel bzw. Geschichten in einem Film enthält, können Sie die wiederzugebende Geschichte auswählen. Der Bedienvorgang ist abhängig von der DVD. Beachten Sie die bei der Wiedergabe angezeigten Anweisungen zur Kapitel-/ Geschichtenauswahl.

#### **Menübildschirme**

Das Menü kann während der DVD-Wiedergabe aufgerufen werden, um Einstellungen vorzunehmen.

• Beispiel mit eingeblendeter Menüanzeige

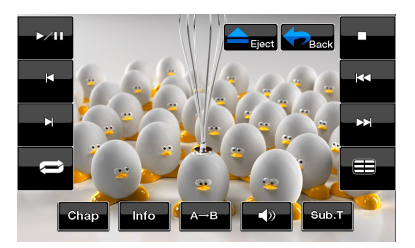

#### <span id="page-13-0"></span>*Abspielbare Disks*

Dieser DVD-Videoplayer kann die nachfolgend genannten Disks abspielen.

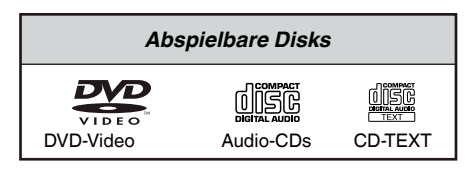

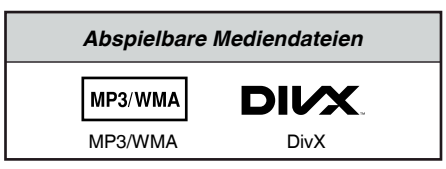

#### *Informationen zu CD-Extra*

Eine CD-Extra ist eine Disk, auf die zwei Sessions geschrieben wurden. Die erste Session enthält Audiospuren und die zweite Session enthält Datenspuren.

Selbst erstellte CDs mit mehr als einer Daten-Session können auf diesem DVD-Videoplayer nicht

wiedergegeben werden.

#### *Hinweis:*

• Bei der Wiedergabe einer CD-Extra wird nur die erste Session erkannt.

#### **Informationen zur Wiedergabe einer CD-R/CD-RW (MP3, WMA)**

Dieser Player kann zuvor im Musikformat (MP3, WMA) aufgenommene CD-R/CD-RW abspielen.

#### *Informationen zur Wiedergabe einer DVD-R/RW oder DVD+R/RW*

Dieser Player kann keine zuvor im Video-CD-Format erstellten DVD-R/RW abspielen.

Auf DVD-R/RW oder DVD-R/RW aufgezeichnete MP3-/ WMA-Dateien können jedoch abgespielt werden.

#### *Nicht abspielbare Disks*

Dieser DVD-Videoplayer kann keine DVD-Audio-, DVD-RAM-, Foto-CDs usw. abspielen.

#### *Hinweis:*

- <sup>E</sup>s kann unter Umständen ebenfalls nicht möglich sein, mit einem CD-R- oder CD-RW-Gerät aufgezeichnete CDs abzuspielen. (Ursache: Disk-Eigenschaften, Risse, Staub/Schmutz, Staub/ Schmutz auf der Playerlinse usw.)
- • Wenn eine nicht fertiggestellte CD-R oder CD-RW abgespielt wird, beginnt die Wiedergabe erst nach einer bestimmten Zeit. Je nach den Aufnahmebedingungen kann es unter Umständen nicht möglich sein, die Disk wiederzugeben.
- • SuperAudio-CDs können nicht wiedergegeben werden. Die Wiedergabe über den CD-Player wird auch dann nicht unterstützt, wenn es sich um eine Hybrid-CD handelt.

#### *Informationen zur MP3-/WMA-Wiedergabe*

Dieses Gerät kann CD-R/CD-RW, DVD-R/RW und DVD+R/RW wiedergeben, auf die MP3-/WMA-Musikdaten aufgezeichnet wurden. Detaillierte Informationen finden Sie im Abschnitt .MP3-/WMA-Audiodaten anhören".

#### *Hinweis zu Regionalcodes*

Die DVD-Videoanlage ordnet DVD-Videoplayern und DVDs je nach Verkaufsgebiet einen bestimmten Regionalcode zu. In Europe/Russland verkaufte DVD-Videoplayer können DVDs mit dem Regionalcode "**ALLE**", " **"2"/"5"**oder einer beliebigen Zahlenkombination, die .."2"/"5" enthält, wiedergeben. Der DVD-Video-Regionalcode wird wie unten dargestellt

### auf der DVD-Hülle abgebildet.

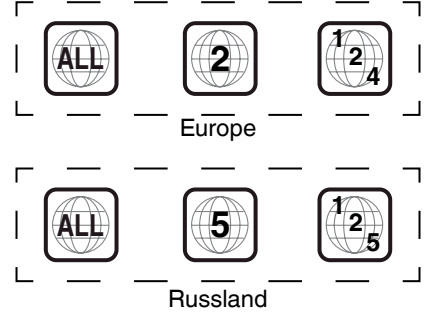

Deutsch

#### **Informationen zu eingetragenen Warenzeichen usw.**

- **•** Dieses Produkt enthält Kopierschutzmethoden, die durch US-amerikanische Patente und andere gewerbliche Schutz- und Urheberrechte geschützt sind. Die Verwendung dieser Kopierschutzmethoden muss von Rovi Corporation zugelassen werden und ist, sofern nicht anderweitig von Rovi Corporation autorisiert, nur für den Heimgebrauch und andere eingeschränkte Wiedergabezwecke bestimmt. Reverse Engineering und das Demontieren sind verboten.
- Hergestellt unter Lizenz von Dolby Laboratories. "Dolby", "Pro Logic" und das Doppel-D-Symbol sind Marken von Dolby Laboratories.
- **•** "Made for iPod," and "Made for iPhone" mean that an electronic accessory has been designed to connect specifically to iPod,or iPhone, respectively,and has been certified by the developer to meet Apple performance standards. Apple is not responsible for the operation of this device or its compliance with safety and regulatory standards.Please note that the use of this accessory with iPod or iPhone may affect wireless performance.iPhone and iPod are trademarks of Apple Inc.,registered in the U.S. and other countries.
- **•** Die Bluetooth®-Wortmarke und das entsprechende Logo sind Eigentum von Bluetooth® SIG, Inc. Die Verwendung dieser Zeichen durch Clarion Co.,Ltd. unterliegt der Lizenz. Andere Marken und Handelsnamen sind Eigentum der jeweiligen Inhaber.
- **•** DivX®, DivX Certified® und zugehörige Logos sind Marken der Rovi Corporation oder ihrer Tochtergesellschaften und werden unter Lizenz genutzt. DivX Certified® zur Wiedergabe von DivX®-Videos, einschließlich Premium-Inhalten. Gemäß mindestens einem der folgenden US-Patente lizenziert: 7,295,673; 7,460,668; 7,515,710; 7,519,274. ÜBER DivX-VIDEO: DivX® ist ein digitales Videoformat, das von DivX, LLC, einer Tochtergesellschaft von Rovi Corporation, erstellt wurde. Diese Gerät ist ein offiziell "DivX Certified®"-zertifiziertes Gerät zur Wiedergabe von DivX-Videos. Weitere Informationen und Softwaretools zum Konvertieren von Dateien in DivX-Videos finden Sie auf der Website "divx.com". ÜBER DivX VIDEO-ON-DEMAND: Dieses DivX Certified®-zertifizierte Gerät muss registriert werden. um erworbene DivX-Video-on-Demand (VOD)-Filme wiedergeben zu können. Den Registrierungscode erhalten Sie über den DivX-VOD-Abschnitt im Einrichtungsmenü Ihres Geräts.Weitere Informationen zum Abschluss der Registrierung finden Sie auf der Website ..vod.divx.com".

## <span id="page-15-0"></span>**6. BEDIENUNG**

### **Grundlegende Bedienung**

#### *Hinweis:*

**•** Lesen Sie dieses Kapitel aufmerksam durch.

#### **VORSICHT**  $\blacktriangle$

- **• Bewegen Sie die Bedientafel nicht mit Gewalt oder mit hohem Kraftaufwand.**
- **• Achten Sie darauf, Ihre Hand bzw. Finger während des Betriebs der Bedientafel nicht zwischen der Bedientafel und dem Hauptgerät bzw. den mechanischen Bauteilen einzuklemmen.**
- **• Die Bedientafel darf vom Fahrer nicht während der Fahrt bedient werden.**

Lassen Sie den Motor an. Das Gerät wird mit Strom versorgt.

Drücken Sie den Drehregler **[POWER/ Source]** (Ein/Aus/ Quelle) an der Blende, um das Gerät einzuschalten.

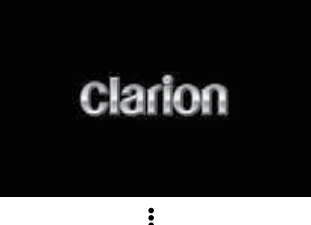

WARNING Driver is prohibited by law from viewing a video signal on any in-dash monitor while the vehicle is in motion. Tuner  $\overline{\mathbf{R}}$ FM-1 90.1 MHz TP See Flat  $101D$ PS:Test PTY:News **Traffic Information** i in 10:00

#### **Auswahl einer Quelle**

- **[ ]**-Taste auf dem Bildschirm drücken, um das Hauptquellenmenü anzuzeigen. Berühren Sie die Symbole auf dem Bildschirm, um in den entsprechenden Betriebsmodus (DVD/CD, Tuner, USB usw.) zu wechseln.
- • **[POWER/Source]** (Ein/Aus/Quelle) auf dem Bedienfeld drücken, um eine beliebige Quelle auszuwählen.
- • **[POWER/SRC]** (Ein/Aus/Quelle) auf der Fernbedienung drücken, um eine beliebige Quelle auszuwählen.

#### **HAUPTMENÜ**

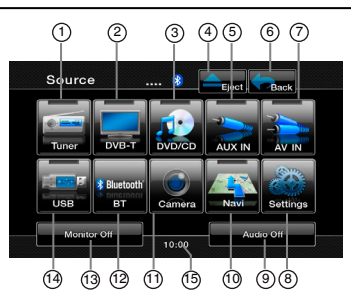

- 1- Tuner-Modus anzeigen
- 2- DVB-T-Modus anzeigen
- 3- DVD/CD-Modus anzeigen
- 4- Disk ausgeben
- 5- AUX IN-Modus anzeigen
- 6- Aktuellen Modus anzeigen
- 7- AV IN-Modus anzeigen<br>8- Einstellungen anzeigen
- Einstellungen anzeigen
- 9- Audio Off (Audio Aus)
- 10- Navigationsmodus anzeigen
- 11- Kameramodus anzeigen
- 12- Bluetooth-Modus anzeigen
- 13- Monitor Off (Monitor Aus)
- 14- USB-/iPod-Modus anzeigen
- 15- Systemzeit; berühren, um den Uhrzeitmodus anzuzeigen

#### <span id="page-16-0"></span>**DVD-Systemeinstellungen ändern**

#### **DVD-Einrichtungsmenü auswählen**

- 1. Berühren Sie im Hauptmenü die Taste **[Settings]** (Einstellungen), um das Video‑Einrichtungsmenü zu öffnen.
- 2. Drücken Sie die **[Video]**-Taste. Das Videomenü wird angezeigt.

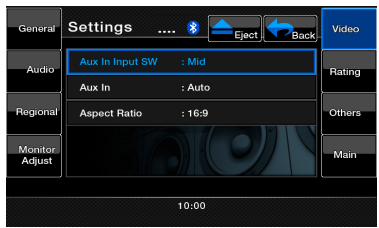

#### **Bildseitenformat einstellen**

- 1. Drücken Sie die Taste **[Aspect Ratio]** (Bildseitenverhältnis), um das Bildseitenformat zu ändern.
- 2. Berühren Sie die Taste für das gewünschte Bildseitenformat: **4:3** oder **16:9**. Die Standardeinstellung ab Werk ist ..**16:9**".

*Hinweis:* Nicht alle DVDs unterstützen diese Funktion.

#### **Kennwort für Altersfreigabe einrichten**

Das Standardkennwort ab Werk ist "0000".

1. Drücken Sie im **Hauptmenü** die Taste **[Settings]**  (Einstellungen). Drücken Sie auf dem Bildschirm die Taste **[Rating]** (Einstufung für Altersfreigabe). Berühren Sie die Taste **[Set Password]** (Kennwort festlegen). Ein Ziffernblock wird angezeigt.

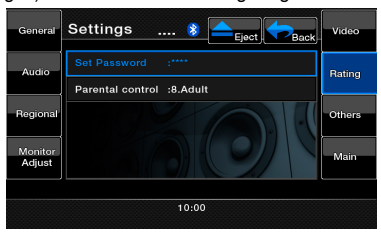

Geben Sie ein neues Kennwort ein und bestätigen Sie es. Das Kennwort ist festgelegt.

**Hinweis:** *Wenn eine Disk mit Altersbeschränkung eingelegt wird, werden Sie zur Eingabe des Kennworts aufgefordert. Die Disk kann erst angezeigt werden, wenn das richtige Kennwort eingegeben wird.*

#### **Einstufung für Altersfreigabe festlegen**

- 1. Wählen Sie auf dem Bildschirm **Settings** (Einstellungen) die Option **Rating** (Einstufung für Altersfreigabe) aus. Drücken Sie die Taste **[Parental Control]** (Altersfreigabe).
- 2. Geben Sie das richtige Kennwort ein.

3. Drücken Sie auf die gewünschte Einstufung für die Altersfreigabe. Beziehen Sie sich dabei auf die Angaben in dieser Tabelle.

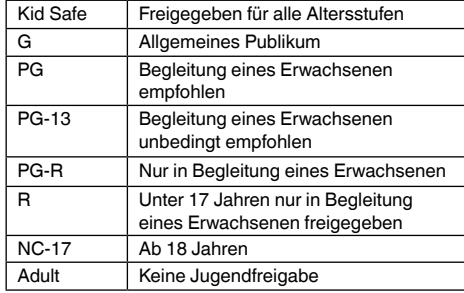

• Die Inhalte, die durch die Altersfreigabeeinstufungen beschränkt werden, variieren je nach Ländercode.

#### **Disk ansehen**

1. So legen Sie eine Disk ein: Legen Sie die Disk mit der Beschriftung nach oben in die Mitte des Schachts ein.

### **A VORSICHT**

**Aus Sicherheitsgründen sollte der Fahrer während der Fahrt keine Disk einlegen oder die Bedienelemente betätigen.**

### **WARNUNG**

**Einige Videos sind möglicherweise mit einer höheren als der gewünschten Lautstärke aufgenommen. Erhöhen Sie die Lautstärke stufenweise vom Mindestpegel an, nachdem die Videowiedergabe begonnen hat.**

#### *Hinweis:*

- *• Führen Sie niemals Fremdgegenstände in den Diskschacht ein.*
- *• Wenn sich die Disk nicht leicht einführen lässt, befindet sich möglicherweise bereits eine Disk im Gerät oder das Gerät muss gewartet werden.*
- *• Disks mit einem Durchmesser von 8 cm (Single‑Discs) können nicht abgespielt werden.*
- 2. Die Diskwiedergabe startet automatisch.

#### **Disk auswerfen**

1.Drücken Sie zum Ausgeben einer Disk die **[ ]** -Ausgabetaste. Das Gerät wechselt vom Wiedergabemodus in den Tuner-Modus. Wenn die Disk 15 Sekunden in der ausgeworfenen Position verbleibt, wird sie automatisch neu geladen. In diesem Fall bleibt der Wiedergabemodus jedoch auf den Tuner-Modus eingestellt.

**Hinweis:** *Wenn Sie eine Disk gewaltsam in den Schacht einführen, bevor sie automatisch geladen wird, kann dies die Disk beschädigen.*

#### **Bildschirm für den DVD-Player-Modus anzeigen**

Nach dem Laden der Disk wird der Wiedergabemodus automatisch gestartet.

Berühren Sie den Bildschirm an einer beliebigen Stelle, um das DVD-Videomenü anzuzeigen. Berühren Sie den Bildschirm erneut, um zum Wiedergabebildschirm zurückzukehren.Wenn Sie den Bildschirm 25 Sekunden lang nicht berühren, wechselt die Anzeige wieder zum Wiedergabebildschirm.

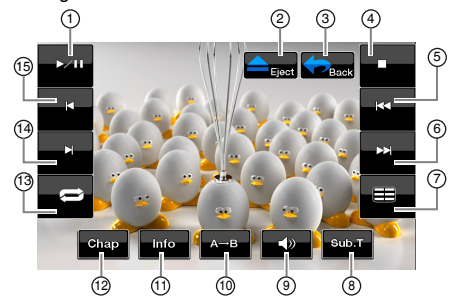

- 1- Wiedergabe/Pause<br>2- Ausgabetaste
- 4- Stopp-Taste
- 9- Audiotaste 10- Segmentwiederholung
- 2- Ausgabetaste<br>3- Hauptmenü-Ta Hauptmenü-Taste
- 
- 
- 
- 5- Vorige Wiedergabe<br>6- Nächste Wiedergab
- 6- Nächste Wiedergabe<br>7- Titelliste
- 7- Titelliste<br>8- Untertite 8- Untertitelliste
- 11- Info-Taste 12- Kapiteltaste
- 
- 13- Wiederholungstaste 14- Schneller Vorlauf
- 15- Schneller Rücklauf
- 

### **Bedienung des DVD-Player-Menüs**

#### **Wiedergabe anhalten**

- 1. Berühren Sie die **[ ]**-Taste. Die Wiedergabe wird angehalten.
- 2. Berühren Sie die **[ ]**-Taste, um die Wiedergabe wieder aufzunehmen. Die Wiedergabe wird an der Stelle fortgesetzt, an der sie angehalten wurde.

#### **Wiedergabe starten/anhalten**

- 1. Berühren Sie die **[ ]**-Taste, um die Wiedergabe anzuhalten.
- 2. Berühren Sie die **[ ]**-Taste erneut, um die Wiedergabe wieder aufzunehmen.

#### **Kapitel überspringen (suchen)**

1. Berühren Sie während der Wiedergabe die Taste **[ ]** oder **[ ]**. Mit jedem Drücken der Taste wird der jeweils nächste bzw. letzte Abschnitt übersprungen und die Wiedergabe beginnt.

#### **Schneller Vor- und Rücklauf**

1. Berühren Sie während der Wiedergabe die Taste **[ ]** oder **[ ]**, um einen schnellen Vor- oder

Rücklauf zu starten. Die Wiedergabegeschwindigkeit wird zunächst auf 2x festgelegt und dann mit jedem Drücken der Taste auf 4x, 8x und schließlich 16x gesteigert.

\*Beim schnellen Vor- oder Rücklauf erfolgt keine Audioausgabe.

\*Die Geschwindigkeit für den schnellen Vor- oder Rücklauf kann je nach Disk unterschiedlich sein.

#### **Optionen für die Direktsuche**

Sie können den Beginn einer Szene über die Zeit oder mit den Kapitel- oder Titelnummern suchen, die auf der DVD-Videodisk aufgezeichnet sind.

- 1. Berühren Sie im DVD PLAYER-Modus die Taste **[ ]**.
- 2. Das Menü für die Direktsuche wird mit den verfügbaren Suchoptionen angezeigt:
	- Titel

Ein umfangreiches Segment zum Aufteilen des Datenbereichs der Disk.

- Kapitel Ein kleines Segment zum Aufteilen des Datenbereichs der Disk.
- Zeit
- Eine bestimmte Zeit auf der Disk.
- 3. Berühren Sie die Direktsuchmethode, die Sie verwenden möchten.
- 4. Geben Sie über den Ziffernblock die Nummer des wiederzugebenden Titels/Kapitels bzw. die Zeit ein.
- 5. Berühren Sie zum Bestätigen die **[OK]**-Taste.

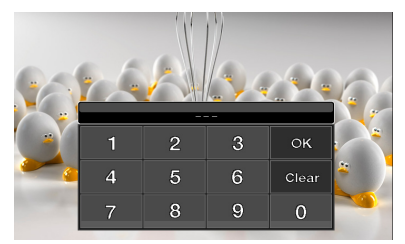

Die Wiedergabe beginnt ab der Szene, für die eine Titelnummer, Zeit oder Kapitelnummer eingegeben wurde.

\*Wenn die eingegebene Titel-/Kapitelnummer/Zeit nicht vorhanden oder die Suche über eine Titel-/ Kapitelnummer nicht zugelassen ist, ändert sich die Bildschirmanzeige nicht.

Deutsch

#### **Wiedergabe wiederholen**

Mit dieser Funktion werden Kapitel des DVD-Videos wiederholt abgespielt.

- 1. Berühren Sie im Bildschirm des DVD-Player-Modus die Taste **[ ]**, um die **Kapitelwiederholung** zu aktivieren.
- 2. Berühren Sie die Taste **[ ]** erneut, um die **Titelwiederholung** zu aktivieren.
- 3. Berühren Sie noch einmal die Taste **[ ]**, um die Wiederholungsfunktion auszuschalten.

#### Wiederholung A-B

Wählen Sie die gewünschte Passage aus, die wiedergegeben werden soll.

- 1. Berühren Sie die **[A B]**-Taste, um den Anfang des zu wiederholenden Abschnitts festzulegen.
- 2. Berühren Sie die **[A B]**-Taste erneut, um das Ende des zu wiederholenden Abschnitts festzulegen. Die wiederholte Wiedergabe des Abschnitts beginnt.
- 3. Berühren Sie die **[A B]**-Taste erneut, um die wiederholte Wiedergabe anzuhalten.

#### **Titelmenü verwenden**

Bei DVDs mit mehreren Titeln können Sie zur Wiedergabe aus dem Titelmenü wählen.

1. Berühren Sie im Bildschirm für den DVD-Player-

Modus während der Wiedergabe die **[ ]**-Taste. Der Titelmenübildschirm wird angezeigt. \*Je nach Disk kann das Titelmenü möglicherweise nicht aufgerufen werden.

- 2. Wählen Sie den gewünschten Menüeintrag mit der Cursortaste aus.
- 3. Berühren Sie die Taste **[ENT]** (Eingabe), um den gewünschten Menüeintrag auszuwählen.
- 4. Berühren Sie die Taste **[Back]** (Zurück), um den Tastenblock auszublenden.

#### **Position des Tastenblocks ändern**

Wenn die Menüeinträge durch den Tastenblock verdeckt werden, können Sie den Tastenblock mit den Tasten **[Left]** (Links) und **[Right]** (Rechts) auf dem Bildschirm

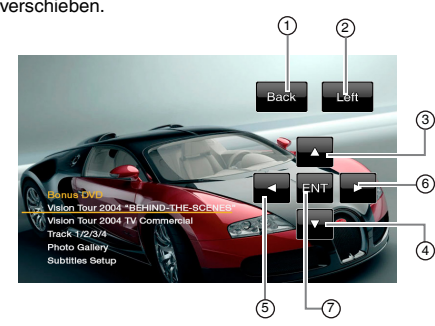

- 1- Back-Taste (Zurück) 2- Left-Taste (Links)<br>3- Aufwärtsnfeiltaste
- 5- Linkspfeiltaste 6- Rechtspfeiltaste
- 7- ENT-Taste (Eingabe)
- 3- Aufwärtspfeiltaste 4- Abwärtspfeiltaste

#### **Sprache ändern**

Bei Disks mit mehreren Audioversionen bzw. Audiosprachen können Sie während der Wiedergabe zwischen den Audiosprachen wechseln.

- 1. Berühren Sie während der Wiedergabe die **[ ]** -Audiotaste.
	- • Mit jedem Berühren der Taste wird die Audiosprache gewechselt.
	- • Das Umschalten zwischen verschiedenen Audiosprachen kann mit leichter Verzögerung geschehen.
	- \* Je nach Disk können bis zu 8 Audiosprachen aufgezeichnet werden. Details entnehmen Sie der Kennzeichnung auf der Disk: (8)) zeigt an, dass 8 Audiosprachen aufgezeichnet wurden.)
	- Wenn das Gerät eingeschaltet wird oder eine neue Disk eingelegt wird, wird die Sprache ausgewählt, die ab Werk als Standardeinstellung festgelegt wurde. Wenn diese Sprache nicht aufgezeichnet ist, wird die Standardsprache der Disk verwendet.
	- Je nach Disk kann das Umschalten zwischen Blickwinkeln nicht möglich bzw. für bestimmte Abschnitte nicht möglich sein.
- 2. Nachdem Sie Ihre Auswahl getroffen haben, wird der Bildschirm für den DVD-Player-Modus nach weiteren 3 Sekunden ausgeblendet.

#### **Untertitel ändern**

Bei DVDs mit mehreren Untertitelsprachen können Sie während der Wiedergabe zwischen den Untertitelsprachen wechseln.

1. Berühren Sie während der Wiedergabe die Taste **[Sub.T]** (Untertitel). Mit jedem Berühren der Taste wird die Untertitelsprache gewechselt.

 • Das Umschalten zwischen verschiedenen Untertitelsprachen kann mit leichter Verzögerung geschehen.

- Je nach Disk können bis zu 32 Untertitelsprachen aufgezeichnet werden. Details entnehmen Sie der Kennzeichnung auf der Disk: ( **<sup>8</sup>** zeigt an, dass 8 verschiedene Untertitel aufgezeichnet wurden.)
- Je nach Disk kann das Umschalten zwischen Untertiteln nicht möglich bzw. für bestimmte Abschnitte nicht möglich sein.
- 2. Nachdem Sie Ihre Auswahl getroffen haben, wird der Bildschirm für den DVD-Player-Modus nach weiteren 3 Sekunden ausgeblendet.
- 3. Um die Untertitel auszuschalten, berühren Sie die Taste **[Sub.T]** (Untertitel), bis die Untertitel ausgeschaltet sind.

### **Bedienung des DVD-Videoplayers**

#### **Blickwinkel ändern**

Bei DVDs mit Videoaufzeichnungen aus verschiedenen Blickwinkeln können Sie während der Wiedergabe zwischen den Blickwinkeln wechseln.

1. Drücken Sie während derWiedergabe dieTaste **[ANGLE]**

(Blickwinkel) auf der Fernbedienung. Mit jedem Drücken der Taste wird der Blickwinkel gewechselt.

- \* Das Umschalten zwischen verschiedenen Blickwinkeln kann mit leichter Verzögerung geschehen.
- \* Je nach Disk können bis zu 9 Blickwinkel aufgezeichnet werden. Details entnehmen Sie der Kennzeichnung auf der Disk: ( $\frac{1}{2}$ r zeigt Mehrfach-Blickwinkel an.)
- \* Je nach Disk wird der Blickwinkel ohne Unterbrechung oder mit einer kurzen Standbildanzeige gewechselt.
- \* Je nach Disk kann das Umschalten zwischen Blickwinkeln nicht möglich bzw. für bestimmte Abschnitte nicht möglich sein.
- \* Je nach Disk können Szenen, die mit mehr als einem Blickwinkel aufgenommen wurden, wiedergegeben werden.

#### **Wiedergabestatus anzeigen**

Berühren Sie auf dem Bildschirm des DVD-Player-Modus die **[ ]**-Taste, um den Wiedergabestatus anzuzeigen.

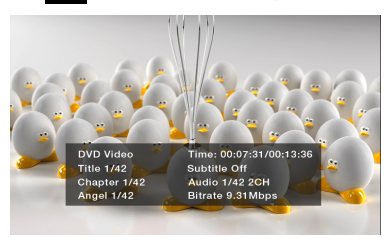

#### **MP3-/WMA-/CD-Wiedergabe**

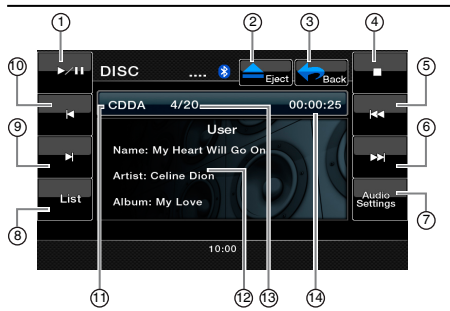

8- List-Taste (Liste)<br>9- Schneller Vorlau Schneller Vorlauf 1 - Schneller Rücklauf 11- Datenträgerinformationen 12- Benutzerinformationen (Titel, Interpret, Album)

13- Titelnummer 14- Titelzeit

- 1- Wiedergabe/Pause
- 2- Ausgabetaste
- 3- Hauptmenü-Taste
- 4- Stopp-Taste
- 5- Taste für vorige Spur
- 6- Taste für nächste Spur
- 7- Audio Settings-Taste (Audioeinstellungen)

### **Wiedergabe anhalten**

- 1. Berühren Sie die **[ ]**-Taste, um die Wiedergabe anzuhalten.
- 2. Berühren Sie die **[ ]**-Taste erneut, um die Wiedergabe fortzusetzen.

#### **Spur überspringen (suchen)**

Berühren Sie während der Wiedergabe die Taste **[ ]** oder **[ ]**.

Bei jedem Drücken der Taste wird die jeweils nächste Spur übersprungen und die Wiedergabe beginnt.

- Durch Drücken der **[ ]**-Taste beginnt die Wiedergabe am Anfang der nächsten Spur.
- Durch Drücken der **[ ]**-Taste beginnt die Wiedergabe am Anfang der aktuellen Spur. Wenn diese Taste innerhalb von etwa **5** Sekunden erneut gedrückt wird, beginnt die Wiedergabe am Anfang der vorigen Spur.

#### **Schneller Vor- und Rücklauf**

- 1. Berühren Sie während der Wiedergabe die Taste **[ ]** oder **[ ]**. Der Vor- bzw. Rücklauf wird mit einer Geschwindigkeit von 2x gestartet.
- 2. Berühren Sie die Taste erneut, um die Geschwindigkeit auf 4x, 8x bzw. 16x zu erhöhen. Berühren Sie die Taste noch einmal, um zur normalen Wiedergabegeschwindigkeit zurückzukehren.

#### **Spursuchlauf**

- 1. Berühren Sie die Taste **[List]** (Liste), um den Bildschirm mit der Diskliste anzuzeigen.
- 2. Berühren Sie die Taste **[Scan]** (Suchlauf), um für jeden Titel der Disk die ersten 10 Sekunden wiederzugeben.

#### **Mit Hilfe der Spurnummer suchen**

Mit dieser Funktion können Sie eine Suche mit Hilfe der auf der CD gespeicherten Spurnummern durchführen.

- 1. Berühren Sie die Taste **[List]** (Liste), um den Bildschirm mit der Diskliste anzuzeigen.
- 2. Berühren Sie die Taste **[Key]** (Ziffernblock), um den Ziffernblock anzuzeigen.
- 3. Geben Sie über den Ziffernblock die Nummer der Spur ein, die Sie wiedergeben möchten.
- 4. Berühren Sie zum Bestätigen die **[OK]**-Taste.
	- Wenn die eingegebene Spurnummer nicht vorhanden ist oder wenn eine Suche über die Spurnummer nicht zugelassen ist, zeigt das Gerät erneut den Listen-Bildschirm an.

#### **Eine Spur im Spurlistenbildschirm auswählen**

Mit dieser Funktion können Sie eine Spur aus einer Liste auswählen.

- 1. Berühren Sie die Taste **[List]** (Liste), um den Bildschirm mit der Diskliste anzuzeigen.
- 2. Berühren Sie den Titel der Spur in der angezeigten Liste. Die ausgewählte Spur wird wiedergegeben.

20 VX402E/VZ402E

handbuch Benutzer-

Benutzel Jandbuch

### **Bedienung des DVD-Videoplayers**

- 3. Wenn die gewünschte Spur nicht angezeigt wird, berühren Sie die Taste **[ ]** oder **[ ]**, um durch die Spurliste zu blättern.
- 4. Berühren Sie die Taste für die gewünschte Spur in der Listenanzeige. Die entsprechende Spur wird wiedergegeben.
- 5. Berühren Sie die Taste **[List]** (Liste), um zum Hauptbildschirm zurückzukehren.

#### **Wiedergabe beenden**

1. Berühren Sie die **[ ]**-Taste, um die Wiedergabe zu beenden.

#### **Audioeinstellungen**

1. Berühren Sie die Taste **[Audio Settings]** (Audioeinstellungen), um das Audiomenü zu öffnen.

#### **Weitere Wiedergabefunktionen**

1. Berühren Sie die Taste **[List]** (Liste), um den Bildschirm mit der Diskliste anzuzeigen.

2. Berühren Sie die Taste der gewählten Funktion: **Wiederholung [ ]**: Einmal berühren, um die wiederholte Wiedergabe für einen Titel zu starten. Dieselbe Taste erneut drücken, um die wiederholte Wiedergabe auszuschalten.

• Wiederholungssymbole werden über der Titelliste im Info-Fenster angezeigt.

**Zufallswiedergabe [ ]**: Berühren Sie die Taste, um die Titel in zufälliger Reihenfolge wiederzugeben. Die Taste erneut berühren, um die Funktion auszuschalten.

• Ein Zufallswiedergabesymbol wird über der Titelliste im Info-Fenster angezeigt.

#### **MP3-/WMA-AUDIODATEN ANHÖREN**

Dieses Gerät ist ID3-Tag-kompatibel.

Das Gerät unterstützt ID3-Tags der Versionen 2.4, 2.3, 1.1 und 1.0.

Tags der Versionen 2.3 und 2.4 werden mit höherer Priorität angezeigt.

Nach dem Einführen eines USB-Geräts in den USB-Schacht oder dem Laden einer Disk wird die Wiedergabe automatisch gestartet.

#### **Was ist MP3/WMA?**

MP3 ist eine Methode zur Kompression von Audiodaten, die das Audiokodierungsverfahren Audio Layer 3 des MPEG-Standards anwendet.

WMA ist eine von Microsoft Corporation entwickelte Methode zur Kompression von Audiodaten. Diese Audiokompressionsmethoden haben sich bei PC-Nutzern durchgesetzt und sind ein weit verbreitetes Format. Mit diesen Verfahren werden die ursprünglichen Audiodaten unter Beibehaltung einer hohen Klangqualität auf etwa 10 Prozent ihrer Anfangsgröße komprimiert. So kann der Inhalt von etwa 10 Musik-CDs auf einer einzigen CD-R oder CD-RW aufgezeichnet werden, um eine lange Spieldauer ohne Wechseln der eingelegten CD zu ermöglichen.

#### *Hinweis:*

• Einige im CD-R-/RW-Modus aufgenommene CDs sind möglicherweise nicht abspielbar.

#### **Anzeigen von MP3-/WMA-Tag-Titeln**

Für MP3-/WMA-Dateien, die Tag-Informationen enthalten, können beispielsweise der Titel, der Interpret und der Albumtitel angezeigt werden.

#### *Tipps für das Erstellen von MP3-Disks*

- **• Dateierweiterungen**
- 1. Fügen Sie einer MP3-Datei stets die Dateierweiterung ...MP3" oder ...mp3" und einer WMA-Datei die Dateierweiterung "WMA" oder "wma" mit Einzelbyte-Buchstaben hinzu. Wenn Sie eine andere als die angegebene Dateierweiterung hinzufügen oder vergessen, eine dieser Dateierweiterungen hinzuzufügen, kann die Datei nicht abgespielt werden. Auch das Mischen von Groß- und Kleinbuchstaben in der Dateierweiterung kann die ordnungsgemäße Wiedergabe verhindern.
- 2. Dateien mit anderen Daten als MP3-/WMA-Daten können nicht wiedergegeben werden. Bei der Wiedergabe von Dateien eines nicht unterstützten Formats werden diese übersprungen und die Funktionen Suchlauf, Zufallswiedergabe und wiederholte Wiedergabe werden möglicherweise abgebrochen.
- **• Nicht unterstützte Dateien und Disks** Dateien und Disks mit den folgenden Erweiterungen werden nicht unterstützt:\*.AAC-, \*.DLF-, \*.M3U-, \*.PLS-, \*.MP3-PRO-Dateien, Dateien mit DRM, Disks mit offenen Sessions
- **• Logisches Format (Dateisystem)**
- 1. Wählen Sie beim Schreiben von MP3-/WMA-Dateien auf eine Disk "**ISO 9660 Level 1 oder Level 2 (ohne Einschließen des Erweiterungsformats)**" als Software-Schreibformat. Die ordnungsgemäße Wiedergabe ist unter Umständen nicht möglich, wenn die Disk mit einem anderen Format aufgenommen wird.
- 2. Der Ordner- und Dateiname kann bei der MP3-/ WMA-Wiedergabe als Titel angezeigt werden. Der Ordner- bzw. Dateiname darf hierzu jedoch höchstens 31 Einzelbyte-Buchstaben und -Zahlen (einschließlich der Erweiterung) enthalten. Wenn mehr Buchstaben bzw. Zahlen angegeben werden, wird der Titel möglicherweise nicht richtig angezeigt.
- **• Eingeben von Datei- und Ordernamen** Es können nur Datei- und Ordnernamen eingegeben und angezeigt werden, die Zeichen der Codeliste enthalten. Bei der Verwendung anderer Zeichen wird der Datei- bzw. Ordnername nicht richtig angezeigt.
- **• Elektronischer Stoßschutz** 10 Sekunden bei CD-DA (CDA), 45 Sekunden bei MP3 mit 44,1 kHz, 128 kbit/s 90 Sekunden bei WMA mit 44,1 kHz, 128 kbit/S
- **• Ordnerstruktur**

 Eine Disk, deren Ordnerstruktur mehr als 8 Hierarchieebenen enthält, entspricht nicht ISO 9660 und kann nicht wiedergegeben werden.

- **• Anzahl der Dateien und Ordner**
- 1. Die höchstmögliche Anzahl an Ordnern beträgt 200 (einschließlich Stammverzeichnis); die höchstmögliche Anzahl an Dateien beträgt 1.500 (max. 1.500 pro Ordner). Dies stellt die höchstmögliche Anzahl an Spuren dar, die wiedergegeben werden kann.
- 2. Die Spuren werden in der Reihenfolge wiedergegeben, in der sie auf die Disk geschrieben wurden. (Die Spuren werden möglicherweise nicht immer in der Reihenfolge wiedergegeben, in der sie auf dem PC angezeigt werden.)
- • Je nach der zum Schreiben verwendeten Encoder-Software kann ein Rauschen auftreten.
- • Bei Spuren, die mit VBR (variabler Bitrate) geschrieben wurden, kann die angezeigte Wiedergabedauer der Spur geringfügig von der tatsächlichen Wiedergabedauer abweichen. Der empfohlene Bereich für VBR-Werte liegt zwischen 32 kbit/s und 320 kbit/s.
- • Nach der Auswahl der Disk wird der Wiedergabemodus automatisch gestartet.

### **Bedienung des DVD-Videoplayers**

#### **Wiedergabe von MP3-Ordnern**

Zur Wiedergabe (mittels Ordnersuche, Dateisuche oder Ordnerauswahl) ausgewählte Dateien und Ordner werden in der Reihenfolge abgespielt, in der sie auf den Datenträger geschrieben wurden. Daher kann die tatsächliche Wiedergabereihenfolge von der erwarteten Wiedergabereihenfolge abweichen.

Sie können die Wiedergabereihenfolge der MP3-/ WMA-Dateien unter Umständen durch Zuordnen von Dateinamen festlegen, die mit einer der Wiedergabeposition entsprechenden Nummer beginnen, z. B. "01" bis "99".

Auf einen Datenträger mit der folgenden Ordner-/ Dateihierarchie kann beispielsweise über die Ordnersuche, Dateisuche oder Ordnerauswahl zugegriffen werden. Siehe nachfolgende Abbildung.

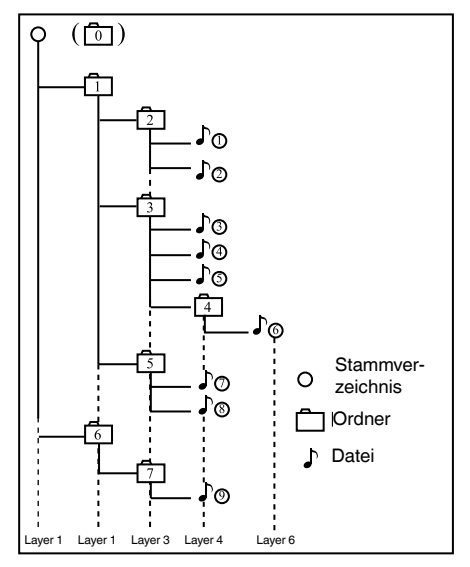

Der Player erkennt nur die ersten drei Ordnerebenen und zeigt keine Ordner an, die nur andere Ordner enthalten. Im oben abgebildeten Beispiel zeigt das Gerät die Ordner **2, 3, 5 und 7 an. Die Ordner 1 und 6 werden jedoch nicht angezeigt, da sie ausschließlich weitere Unterordner enthalten.** 

#### **Abspielen einer DivX-Datei**

Dieses System kann auf eine Disk geschriebene DivX-Filmdateien wiedergeben.

- • Offiziell DivX®-zertifiziertes Produkt
- • Spielt alle DivX®-Videoversionen (einschließlich DivX® 6) mit Standardwiedergabe der DivX<sup>®</sup>-Mediendateien ab.

#### **Was ist DivX?**

DivX ist ein bekannter, von DivX, Inc. entwickelter Video-Codec. DivX-Mediendateien enthalten stark komprimierte Videodaten mit hoher Videoqualität bei relativ kleiner Dateigröße. DivX-Dateien können außerdem erweiterte Medienfunktionen wie Menüs, Untertitel und alternative Audiospuren enthalten. Viele DivX-Mediendateien sind online zum Herunterladen verfügbar. Mit einfach zu bedienenden Softwaretools von DivX.com können Sie auch eigene DivX-Dateien mit persönlichen Inhalten erstellen.

### <span id="page-23-0"></span>**USB-Bedienung**

Dieses System kann Audiodateien (MP3/WMA) wiedergeben, die auf einem als

"USB‑Massenspeicherklassegerät" (USB MSC) erkannten USB-Speichergerät gespeichert sind. Sie können Ihr USB-Speichergerät als Audiogerät verwenden, indem Sie einfach die gewünschten Audiodateien auf das Speichergerät kopieren.

#### *Hinweis:*

- *• Mit einigen USB-Speichergeräten arbeitet das System nicht bzw. arbeitet möglicherweise nicht ordnungsgemäß.*
- *• Mit DRM (Digitaler Rechteverwaltung) geschützte Dateien können nicht wiedergegeben werden.*

**Hinweise zur Verwendung von USB-Speichergeräten**

- **• Allgemeine Hinweise**
- Wenn keine Daten vorhanden sind, wird die Meldung "NO FILE" (Keine Datei) angezeigt.
- **• Hinweise zu MP3-/WMA-Dateien**
- • Dieses System kann die auf dem USB-Speichergerät gespeicherten MP3-/WMA-Dateien wiedergeben.
- • Dieses System kann die auf dem USB-Speichergerät gespeicherten DivX-Dateien wiedergeben.
- Legen Sie für die Abtastrate folgende Werte fest: MP3-Dateien:
	- MPEG-1, Layer 3: 32, 44,1 oder 48 kHz
	- MPEG-2, Layer 3: 16, 22,05 oder 24 kHz
	- • MPEG-2.5, Layer 3: 8, 11,025 oder 12 kHz WMA-Dateien: 32, 44,1 oder 48 kHz
- Legen Sie für die Bitrate folgende Werte fest: MP3-Dateien:
	- MPEG-1, Layer 3: 32 bis 320 kbit/s (VBR)
	- MPEG-2, Layer 3: 16 bis 160 kbit/s (VBR)
	- MPEG-2.5, Layer 3: 16 bis 160 kbit/s (VBR) WMA-Dateien: 32, 48, 64, 80, 96, 128, 160 oder 192 kbit/s
- • Fügen Sie die folgenden Dateierweiterungen mit Einzelbyte-Zeichen hinzu: MP3-Dateien: ".MP3" oder ".mp3" WMA-Dateien: .WMA" oder ..wma"

#### **• Hinweise zur Ordnerstruktur**

- • Die Ordnerhierarchie darf nicht mehr als 8 Hierarchieebenen aufweisen. Die Wiedergabe ist andernfalls nicht möglich.
- • Die zugelassene Höchstzahl an Ordnern beträgt 200 (einschließlich Stammverzeichnis und Ordnern, die keine MP3-/WMA-Dateien enthalten).
- • Die zugelassene Höchstzahl an Dateien in einem Ordner beträgt 1500.
- • Die zugelassene Höchstzahl an Dateien in allen Ordnern beträgt 1500.
- Sie können MP3-Dateien und WMA-Dateien zusammen in einem Ordner speichern.
- **• Hinweise zu Tag-Titeln** Die Einschränkungen für Tag-Titel entsprechen den Einschränkungen im MP3/WMA-Modus.
- **• Ordnerdarstellung in der Ordnerliste** Die Beschränkungen für die Ordnerdarstellung entsprechen den Beschränkungen im MP3-/WMA-Modus.

#### **USB-Speichermodus auswählen**

Schließen Sie das USB-Speichergerät an den USB-Eingang an. Berühren Sie im Hauptmenü die Taste **[USB]**. Das System wechselt in den USB-Modus und beginnt mit der Wiedergabe.

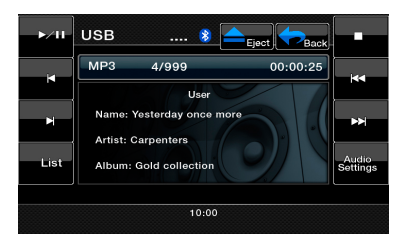

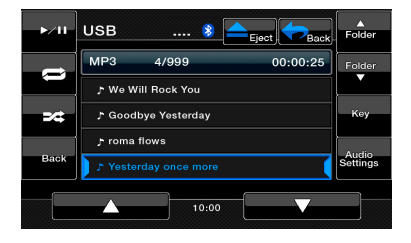

#### **Dateien vom USB-Speichergerät wiedergeben**

Die Bedienung im USB-Speichermodus entspricht der Bedienung im DVD-Modus. Siehe MP3-/WMA-/CD-Wiedergabe.

<span id="page-24-0"></span>iPods/iPhones können mit dem im Lieferumfang des iPod/iPhone enthaltenen Kabel angeschlossen werden. In diesem Fall können Sie jedoch nur die Audiodaten wiedergeben. Zur Wiedergabe von auf dem iPod/iPhone gespeicherten Videofilmen und der Anzeige des Videos auf diesem Gerät muss das spezielle, separat erhältliche Anschlusskabel (CCA-750) verwendet werden. **Hinweis:**

- *• Mit nicht unterstützten Versionen arbeitet das System nicht bzw. arbeitet möglicherweise nicht ordnungsgemäß.*
- *• Ausführliche Informationen zu den abspielbaren iPod-/iPhone-Modellen finden Sie auf unserer Homepage:* [www.clarion.com](http://www.clarion.com)

#### **Hinweise zur Verwendung eines Apple iPod/iPhone**

- *• Schließen Sie kein iPod/iPhone mit angeschlossenem Kopfhörer an dieses Gerät an.*
- *• Nach dem Anschließen des iPod/iPhone an dieses Gerät sind die Tasten des iPod für den Betrieb im Musikmodus deaktiviert.*
- *• Verwenden Sie im Videomodus nicht die Tasten des iPod.*
- *• Im iPod-Modus wird ein besonderer iPod-/iPhone-Steuerungsbildschirm angezeigt, der sich von den Hauptbildschirmen der anderen Modi unterscheidet.*
- *• Wenn keine Daten vorhanden sind, bleibt die Titelanzeige leer.*
- *• Der iPod/das iPhone werden mit ausgeschalteter Equalizerfunktion betrieben.*
- *• Setzen Sie die Spracheinstellung des iPod/iPhone auf Englisch, bevor Sie den iPod/das iPhone anschließen. Einige Zeichen anderer Sprachen werden möglicherweise nicht richtig auf dem Gerät angezeigt.*
- **•Vorsichtsmaßnahme zum Akkuverbrauch:**

*Wenn der iPod/das iPhone mit leerem Akku an dieses Gerät angeschlossen wird, arbeitet diese Funktion möglicherweise nicht richtig. Wenn der Akku des iPod/ iPhone leer ist, müssen Sie diesen vor dem Anschließen an das Gerät zuerst aufladen.*

#### **iPod-Audiomodus auswählen**

Schließen Sie den iPod/das iPhone an den USB-Eingang an. Das System erkennt automatisch das angeschlossene Gerät. Die iPod-Audio-Taste wird zur Bedienung im Hauptmenü aktiviert.

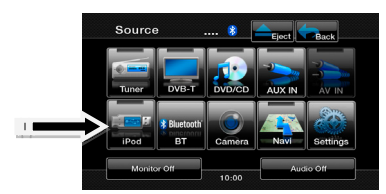

**Wenn bereits ein iPod/iPhone angeschlossen ist:** Berühren Sie die **[iPod]**-Taste auf dem Hauptmenübildschirm. Das System wechselt in den iPod-Modus und beginnt ab der zuletzt wiedergegebenen Position mit der Wiedergabe.

#### **Bedientasten**

#### iPod-Audiomodus-Bildschirm

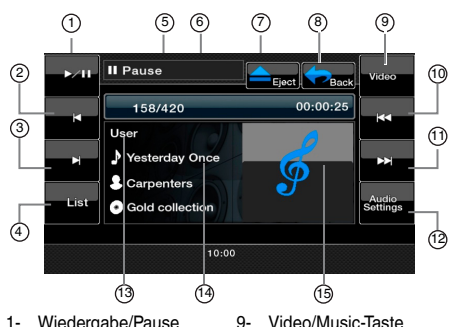

- 1- Wiedergabe/Pause<br>2- Schneller Rücklauf
- 2- Schneller Rücklauf<br>3- Schneller Vorlauf
- 3- Schneller Vorlauf<br>4- List-Taste (Liste)
- List-Taste (Liste)
- 5- Wiedergabestatus-Info<br>6- Anzeige der verstrichen Anzeige der verstrichenen Wiedergabezeit
- 11- Taste für nächste Spur 12- Audio Settings-Taste (Audioeinstellungen)

(Video/Musik) 10- Taste für vorige Spur

- 13- EQ
- 14- Aktueller ID3-Infobereich
- 7- Ausgabetaste 8- Hauptmenü-Taste
- 15- Albumgrafik

#### **[Wiedergabe/Pause]**-Taste

- • Mit dieser Taste können Sie die Wiedergabe starten und anhalten.
	- (1). Berühren Sie während der Wiedergabe die Taste. Die Wiedergabe wird angehalten.
	- (2). Berühren Sie die Taste erneut, um die
	- Wiedergabe wieder aufzunehmen.

#### **[Schneller Rücklauf]**-Taste

• Berühren Sie diese Taste, um einen schnellen Rücklauf durch die Titelauswahl zu starten.

### **[Schneller Vorlauf]-Taste**<br>• Berühren Sie diese Tast

Berühren Sie diese Taste, um einen schnellen Vorlauf durch die Titelauswahl zu starten.

#### **[List]**-Taste (Liste)

• Berühren Sie die Taste "List" (Liste), um den Menübildschirm anzuzeigen und wiederzugebende Titel zu suchen.

#### **[Video/Music]**-Taste (Video/Musik)

• Berühren Sie diese Taste, um zwischen dem Videound dem Musikmodus umzuschalten.

#### **[Vorige Spur]**-Taste

- • Berühren Sie diese Taste, um die vorherige Spur abzuspielen.
- • Berühren Sie diese Taste, um die Wiedergabe vom Anfang der aktuellen Spur zu starten (nach 2 Sekunden Wiedergabe der aktuellen Spur).

#### **[Nächste Spur]**-Taste

- • Berühren Sie diese Taste, um die nächste Spur wiederzugeben.
- **[Audio Settings]**-Taste (Audioeinstellungen)
- Berühren Sie diese Taste, um das Audiomenü zum Festlegen von Audioeinstellungen zu öffnen.

#### **iPod-Audioliste-Bildschirm**

Berühren Sie dieTaste **[List]** (Liste), um den Menübildschirm anzuzeigen und wiederzugebende Titel zu suchen.

#### **Il Pause**  $(4)$ 1  $00:00:25$ 158/420 Playlists Artists 2  $\sim$  5 Albums to the set of  $\sim$ Songs 3 and  $\sim$  6  $^{\circ}$  6  $^{\circ}$  6  $(7)$ 8

- 1- Wiederholung<br>2- Zufallswiederd
- 2- Zufallswiedergabe<br>3- Zurück zum iPod-(iPod‑Menü)
	- 6- Simple-Control-Taste<br>7- Seite aufwärts

5- iPod Menu-Taste

- Zurück zum iPod-Audiobildschirm
- 4- Folders-Taste (Ordner) 7- Seite aufwärts<br>8- Seite abwärts Seite abwärts

#### **[Wiederholung]**-Taste

Berühren Sie diese Taste, um die Wiedergabe des ausgewählten Titels zu wiederholen.

#### **[Zufallswiedergabe]**-Taste

- Berühren Sie diese Taste, um die Titel in zufälliger Reihenfolge wiederzugeben.
- **[Folders]**-Taste (Ordner)
- • Berühren Sie diese Taste, um zum Hauptbildschirm für die Titelsuche zurückzukehren.
- **[iPod Menu]**-Taste (iPod-Menü)
- Berühren Sie diese Taste, um zum vorherigen Menü zurückzukehren.
- **[Simple Control]**-Taste
- • Berühren Sie diese Taste, um den Simple-Control-Modus zu aktivieren.
- **[Seite aufwärts]**-Taste
- • Berühren Sie diese Taste, um aufwärts durch die Titelliste zu blättern.

#### **[Seite abwärts]**-Taste

• Berühren Sie diese Taste, um abwärts durch die Titelliste zu blättern.

Deutsch

#### **iPod-Audiobildschirm im Simple-Control-Modus**

Berühren Sie die Taste **[Simple Control]**, um den Simple-Control-Modus zu aktivieren.

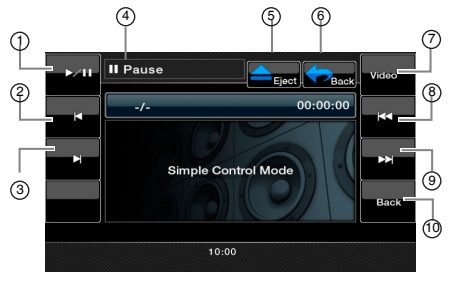

- 1- Wiedergabe/Pause
	-
- 2- Schneller Rücklauf<br>3- Schneller Vorlauf Schneller Vorlauf
- 7- Video-Taste 8- Taste für vorige Spur 9- Taste für nächste Spur
- - 10- Zurück zum iPod-Audiobildschirm
- 4- Wiedergabestatus-Info<br>5- Ausgabetaste 5- Ausgabetaste<br>6- Zurück zum H
- Zurück zum Hauptmenü

#### **[Wiedergabe/Pause]**-Taste

- Mit dieser Taste können Sie die Wiedergabe starten und anhalten.
	- (1). Berühren Sie während der Wiedergabe die Taste. Die Wiedergabe wird angehalten.
	- (2). Berühren Sie die Taste erneut, um die Wiedergabe wieder aufzunehmen.

#### **[Schneller Rücklauf]**-Taste

• Berühren Sie diese Taste, um einen schnellen Rücklauf durch die Titelauswahl zu starten.

#### **[Schneller Vorlauf]**-Taste

• Berühren Sie diese Taste, um einen schnellen Vorlauf durch die Titelauswahl zu starten.

#### **[Video]**-Taste

• Berühren Sie diese Taste, um in den Videomodus zu wechseln.

#### **[Vorige Spur]**-Taste

- • Berühren Sie diese Taste, um die vorherige Spur abzuspielen.
- • Berühren Sie diese Taste, um die Wiedergabe vom Anfang der aktuellen Spur zu starten (nach 2 Sekunden Wiedergabe der aktuellen Spur).

#### **[Nächste Spur]**-Taste

• Berühren Sie diese Taste, um die nächste Spur wiederzugeben.

#### **iPod-Videomodus-Bildschirm**

Wenn Sie ein iPod/iPhone mit Videofunktionen mit Hilfe des optionalen iPod-/iPhone-Videoanschlusskabels anschließen, können Sie die auf dem iPod/iPhone gespeicherten Video- und Diashow-Daten auf dem Monitor dieses Geräts (und, sofern angeschlossen, auf dem Rückfahrmonitor) anzeigen.

#### *Hinweis:*

*Schließen Sie keinen iPod/kein iPhone an dieses Gerät an, wenn auf dem iPod/iPhone ein Eintrag aus einer Video-Wiedergabeliste ausgewählt ist.*

- *1. Berühren Sie die* **[Video]***-Taste auf dem iPod-Audiomodus-Bildschirm. Der iPod-Videowiedergabe-Bildschirm wird angezeigt.*
- *2. Wählen Sie das wiederzugebende Video aus, indem*

*Sie das Menü berühren. Die Videowiedergabe startet.*

#### *Hinweis:*

- *• Die Videowiedergabe ist nicht auf allen iPod-/iPhone-Geräten verfügbar.Weitere Informationen erhalten Sie von Ihrem Clarion-Händler. Für diese Option kann ein optionales Anschlusskabel oder Zubehör erforderlich sein.*
- *3. Um die Videowiedergabe anzuhalten, berühren Sie den Bildschirm. Das iPod-Videowiedergabe-Menü wird angezeigt.*
- *4. Berühren Sie die Taste* **[Music]** *(Musik), um zum iPod-Audiomenü zurückzukehren.*

#### *Hinweis:*

- *• Wenn das Fahrzeug bewegt wird, wird "AUDIO ONLY" (Nur Audio) angezeigt.*
- *• Je nach Status des iPod/iPhone werden Bilddaten möglicherweise nicht wiedergegeben.*
- *• Die Lautstärkeneinstellung für Videodaten ist niedriger als für Audiodaten. Achten Sie darauf, die Lautstärkeneinstellung zu verringern, bevor Sie in die andere Betriebsart wechseln.*
- *• Wählen Sie nicht die Kategorien ohne Spur aus, die vom iPod-Menübildschirm registriert werden. Der iPod/das iPhone reagiert möglicherweise nicht mehr. Wenn der iPod/das iPhone nicht mehr reagiert, setzen Sie den iPod/das iPhone zurück, indem Sie den in der Bedienungsanleitung des iPod/iPhone beschriebenen Vorgang durchführen.*
- *• Audiodaten werden möglicherweise mit leichter Verzögerung zu den Videodaten wiedergegeben.*

#### **Bildschirm für iPod-Videolistenmodus**

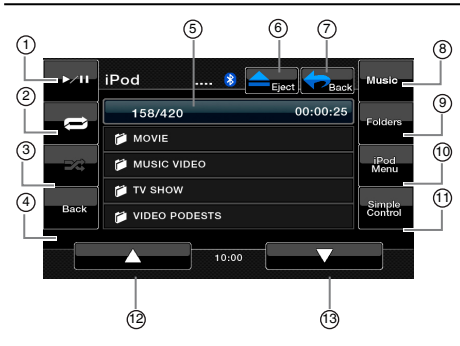

- 1- Wiedergabe/Pause
- 2- Wiederholung
- 7- Zurück zum Hauptmenü<br>8- [Music]-Taste (Musik)
- 8- [Music]-Taste (Musik)<br>9- Folders-Taste (Ordne
- 3- Zufallswiedergabe 4- Zurück zum iPod-Videoliste-Bildschirm
- 5- Anzeige der verstrichenen 11- Simple-Control-Taste Wiedergabezeit
- 6- Ausgabetaste
- Folders-Taste (Ordner) 10- iPod Menu-Taste (iPod-
- Menü)
	-
- 12- Seite aufwärts 13- Seite abwärts
- 

#### **[Wiedergabe/Pause]**-Taste

- • Mit dieser Taste können Sie die Wiedergabe starten und anhalten.
	- (1). Berühren Sie während der Wiedergabe die Taste. Die Wiedergabe wird angehalten.
	- (2). Berühren Sie die Taste erneut, um die Wiedergabe wieder aufzunehmen.

#### **[Wiederholung]**-Taste

• Berühren Sie diese Taste, um die Wiedergabe des ausgewählten Titels zu wiederholen.

#### **[Zufallswiedergabe]**-Taste

- In diesem Modus funktionslos.
- **[Video/Music]**-Taste (Video/Musik)
- Berühren Sie diese Taste, um zwischen dem Videound dem Musikmodus umzuschalten.
- **[Folders]**-Taste (Ordner)
- • Berühren Sie diese Taste, um zum Hauptbildschirm für die Titelsuche zurückzukehren.
- **[iPod Menu]**-Taste (iPod-Menü)
- • Berühren Sie diese Taste, um zum vorherigen Menü zurückzukehren.

#### **[Simple Control]**-Taste

• Berühren Sie diese Taste, um den Simple-Control-Modus zu aktivieren.

#### **[Seite aufwärts]**-Taste

• Berühren Sie diese Taste, um aufwärts durch die Titelliste zu blättern.

#### **[Seite abwärts]**-Taste

• Berühren Sie diese Taste, um abwärts durch die Titelliste zu blättern.

#### **Simple Control-Modus-Bildschirm für iPod-Video**

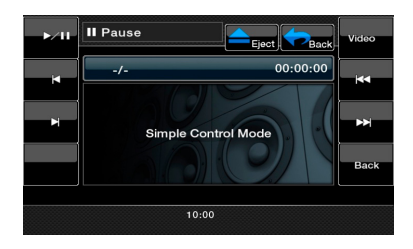

Deutsch

Benutzerhandbuch

Benutzerhandbuc

Deutsch

#### VX402E/VZ402E 29

### <span id="page-28-0"></span>**Bluetooth-Modus**

Bestimmte Bluetooth-Mobiltelefone verfügen über Audiofunktionen. Des Weiteren gibt es tragbare Audioplayer, die die Bluetooth-Funktion unterstützen. Diese Geräte werden in diesem Handbuch als "Bluetooth-Audioplayer" bezeichnet. Dieses System kann die auf einem Bluetooth-Audioplayer gespeicherten Audiodaten wiedergeben.

#### *Hinweis:*

- *• Mit einigen Bluetooth-Audioplayern arbeitet dieses System nicht bzw. arbeitet möglicherweise nicht ordnungsgemäß.*
- *• Ausführliche Informationen zu den abspielbaren Bluetooth-Audiomodellen finden Sie auf unserer Homepage: [www.clarion.com](http://www.clarion.com)*

Diese Einheit verfügt oben im Bildschirm über eine Bluetooth-Anzeige (\*).

Bei deaktivierter Bluetooth-Funktion ("OFF") ist die Anzeige grau.

Bei aktivierter Bluetooth-Funktion ("ON") und nicht verbundenem Mobiltelefon blinkt die Anzeige. Wenn ein Mobiltelefon verbunden ist, leuchtet die Anzeige dauerhaft auf.

#### **Bluetooth-Modus auswählen**

- 1. Berühren Sie die Taste **[ ]** im Hauptmenü, um direkt auf den Bluetooth-Modus zuzugreifen. Die Standardeinstellung ist "OFF" (Aus).
- 2. Das System wechselt in den Bluetooth-Modus.

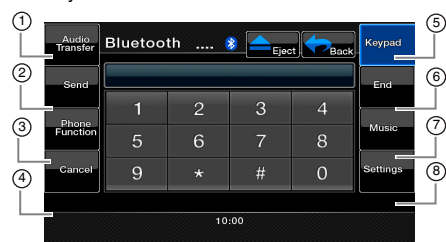

- 1- Audio Transfer-Taste (Audioübertragung)
- Keypad-Taste (Ziffernblock)
- 
- 2- Send-Taste (Senden) 3- Phone Function-Taste (Telefonfunktion)
- 6- End-Taste (Beenden)<br>7- Music-Taste (Musik) Music-Taste (Musik)
- 8- Settings (Einstellungen)
- 4- Cancel-Taste (Abbrechen)

**[Audio Transfer]**-Taste (Audioübertragung) Berühren Sie während des Gesprächs die Taste, um die Audioausgabe von der Einheit zum Mobiltelefon zurückzuschalten. Sie können die Audiosteuerung für einen Anruf erst nach dem Beantworten des Anrufs umschalten. Berühren Sie die Taste erneut, um den Anruf zur Haupteinheit zurückzuschalten.

#### **[Send]**-Taste (Senden)

- • Berühren Sie diese Taste, um einen eingehenden Anruf anzunehmen oder eine Nummer zu wählen. **[Phone Function]**-Taste (Telefonfunktion)
- • Berühren Sie diese Taste, um auf das Telefonbuch
- zuzugreifen. **[Cancel]**-Taste (Abbrechen)
- • Berühren Sie diese Tasten zum schrittweisen Zurückschalten.
- **[Keypad]**-Taste (Ziffernblock)
- • Berühren, um auf den Ziffernblockkanal zuzugreifen. **[End]**-Taste (Beenden)
- • Berühren Sie diese Taste, um einen eingehenden Anruf zurückzuweisen oder einen Anruf zu beenden.

#### **[Music]**-Taste (Musik)

• Berühren, um auf die Bluetooth-Musikfunktion zuzugreifen. **[Settings]**-Taste (Einstellungen)

• Berühren Sie diese Taste, um auf die Bluetooth-Einstellungen zuzugreifen.

#### **Ihr Bluetooth-Gerät registrieren (Pairing)**

Sie können bis zu 1 Bluetooth-Gerät registrieren. Das erforderliche Kennwort, um das Telefon an die Einheit zu binden (Pairing), ist "1234".

- 1. Berühren Sie die **[Settings]**-Taste (Einstellungen).
- 2. Berühren Sie die Taste **[Pair mode]** (Pairing-Modus) auf dem Bildschirm für die Einstellungen.
- 3. Berühren Sie die **[Pairing]**-Taste, um den Pairing-Vorgang zu starten.

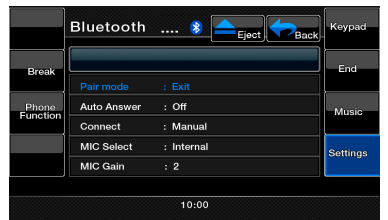

- 4. Das Mobiltelefon fordert Sie möglicherweise auf, die Bluetooth-Verbindung zu bestätigen und den Pass Key-Code dieses Geräts einzugeben. Führen Sie diese Vorgänge je nach angezeigter Meldung aus.
- 5. Nach Abschluss des Pairing-Vorgangs wird das registrierte Bluetooth-Gerät als aktuelles Gerät festgelegt. Das Bluetooth-Symbol leuchtet dauerhaft auf.

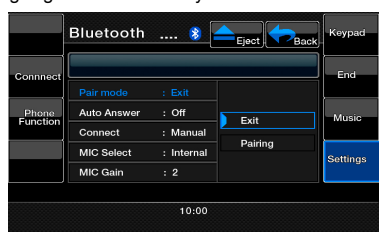

### **Bluetooth-Modus**

#### *Hinweis:*

*• Ein bereits registrierter Bluetooth-Player kann nicht doppelt registriert werden.*

#### **Steuerung des Bluetooth-Audioplayers**

#### **Hinweis:**

*• Je nach Umgebung können bei der Wiedergabe Tonaussetzer oder Schaltgeräusche auftreten.*

![](_page_29_Picture_6.jpeg)

- 1- **[ ]-**Taste
- 
- 2- **[D-D-1]-Taste**<br>4- **[11]-Taste** 4- **[ ]-**Taste 6- **i**al-Taste
- 3- **[ ]-**Taste
- 5- **[ON]**-Taste (Ein) **[OFF]-Taste (Aus)**

#### **Musik wiedergeben**

Nach dem Erstellen einer Verbindung mit einem Bluetooth-Audioplayer wird der Wiedergabemodus automatisch aktiviert.

• Wenn die Wiedergabe nicht beginnt, berühren Sie die **[ ]-Taste.**

#### **Wiedergabe anhalten**

- 1. Berühren Sie während der Wiedergabe die **[ ]**-Taste. Die Wiedergabe wird angehalten.
- 2. Berühren Sie die **[ ]**-Taste, um die Wiedergabe wieder aufzunehmen. Die Wiedergabe wird wieder aufgenommen.

#### **Spur überspringen (Suchen)**

1. Berühren Sie während der Wiedergabe die Taste **[ ]** oder **[ ]**. Bei jedem Drücken der Taste wird die jeweils nächste Spur übersprungen und die Wiedergabe beginnt.

#### *Hinweis:*

*• Die Steuerungsfunktionen wie Wiedergabe, Anhalten und Überspringen einer Spur sind nicht auf allen Geräten verfügbar.*

#### **Wiedergabe beenden**

- 1. Berühren Sie während der Wiedergabe die **[ ]**-Taste. Die Wiedergabe wird beendet.
- 2. Berühren Sie die **[ ]**-Taste, um die Wiedergabe wieder aufzunehmen. Die Wiedergabe wird wieder aufgenommen.

#### **[ON] (Ein)**

• Berühren Sie diese Taste, um die Musikverbindung zu aktivieren.

#### **[OFF] (Aus)**

- • Berühren Sie diese Taste, um die Musikverbindung zu trennen. Den BT-Telefonmodus auswählen
- 1. Berühren Sie die **[Back]**-Taste (Zurück), um den Menü-Bildschirm anzuzeigen.
- 2. Berühren Sie die **[Bluetooth]**-Taste, um den Bluetooth-Modus auszuwählen.
- 3. Berühren Sie die **[Keypad]**-Taste (Ziffernblock), um den BT-Telefonmodus auszuwählen. Der Telefonbildschirm wird angezeigt.

 • Wenn eine Verbindung mit einem Bluetooth-Telefon erstellt wurde, werden das Symbol und die Signalstärkeanzeige oben im Bildschirm angezeigt.

#### **Den BT-Telefonmodus auswählen**

- 1. Berühren Sie die **[Back]**-Taste (Zurück), um den Menü-Bildschirm anzuzeigen.
- 2. Berühren Sie die **[Bluetooth]**-Taste, um den Bluetooth-Modus auszuwählen.
- 3. Berühren Sie die **[Keypad]**-Taste (Ziffernblock), um den BT-Telefonmodus auszuwählen. Der Telefonbildschirm wird angezeigt.
	- Wenn eine Verbindung mit einem Bluetooth-Telefon erstellt wurde, werden das Symbol und die Signalstärkeanzeige oben im Bildschirm angezeigt.

![](_page_29_Figure_38.jpeg)

#### **Telefonfunktionen einstellen**

1. Berühren Sie die **[Setting]**-Taste, um den Bildschirm für die Telefoneinstellungen anzuzeigen.

![](_page_29_Figure_41.jpeg)

2. Nehmen Sie die Einstellungen für das gewünschte Element vor. Detaillierte Informationen finden Sie in den folgenden Abschnitten.

### **Bluetooth-Modus**

#### **Automatische Verbindung aktivieren**

Das System erstellt automatisch eine neue Verbindung mit dem Mobiltelefon, wenn die Verbindung getrennt oder das System neu gestartet wurde.

• Die Standardeinstellung ab Werk ist "Manual" (manuell). Berühren Sie die Taste **[Manual]** (manuell) oder **[Auto]** (automatisch) für den Eintrag **[Connect]** (Verbinden), um die Funktionswahl festzulegen.

#### **Mikrofon auswählen**

Sie können auswählen, welches Mikrofon verwendet werden soll.

• Die Standardeinstellung ab Werk ist "Internal" (integriertes Mikrofon). Berühren Sie die Taste **[External]** (extern) bzw. **[Internal]** (intern) für den Eintrag **[MIC Select]** (Mikrofonauswahl), um die Auswahl festzulegen.

#### **Mikrofonverstärkung einstellen**

- 1. Sie können den Eingangspegel des Mikrofons mit 6 Abstufungen anpassen.
	- Die Standardeinstellung ab Werk ist ..3".

#### *Hinweis:*

- *• Der Mikrofoneingangspegel kann durch die Umgebung beeinflusst werden.Passen Sie den Pegel an, wenn Ihr Telefongesprächspartner Probleme mit dem Empfang hat.*
- *2. Berühren Sie die Pegelanzeige der* **[MIC Gain]***-Taste (Mikrofonpegel), um den Eingangspegel anzupassen. Hinweis:*
- *• Sie können sich mit dem internen Mikrofon mit Ihrem Gesprächspartner unterhalten. Wenn Ihr Gesprächspartner Sie aufgrund der Kommunikationsbedingungen oder des verwendeten Telefons schlecht hört, verwenden Sie das optionale Mikrofon (RCB-199) und legen Sie die Einstellung zur Mikrofonauswahl auf "External" fest. Der Klang wird dadurch verbessert; je nach Kommunikationsbedingungen können jedoch weiterhin Störgeräusche auftreten.*

#### **Telefonbedienung**

#### *Hinweis:*

*• Zu Ihrer Sicherheit deaktiviert dieses System die Anruffunktion, wenn sich das Fahrzeug bewegt. Halten Sie das Fahrzeug an und aktivieren Sie die Feststellbremse, bevor Sie einen Anruf tätigen.*

#### *Einen Anruf mit der Zehnertastatur ausführen*

- 1. Berühren Sie die Taste **[Keypad]** (Ziffernblock), um den Ziffernblock anzuzeigen.
- 2. Geben Sie die Telefonnummer mit Hilfe der Zehnertastatur auf dem Bildschirm ein.
- 3. Berühren Sie die **[Send]**-Taste (Senden), um die eingegebene Nummer zu wählen.
	- • Der folgende Telefonstummschaltungsbildschirm wird während des Telefonanrufs angezeigt.

![](_page_30_Picture_22.jpeg)

- Berühren Sie die **[Audio Transfer]**-Taste (Audioübertragung), wenn Sie das Gespräch über das Mobiltelefon statt über die Freisprecheinrichtung führen möchten. Um wieder auf die Freisprecheinrichtung umzuschalten, berühren Sie die **[Audio Transfer]**-Taste (Audioübertragung).
- 4. Berühren Sie nach dem Gespräch zum Auflegen die **[End]**-Taste (Beenden). Die Anzeige wechselt wieder zum Bildschirm des Modus, der vor dem BT-Telefonmodus ausgewählt war.

#### *Hinweis:*

*• Je nach Mobiltelefon wird der Telefonstummschaltungsbildschirm geschlossen und die Verbindung mit dem System möglicherweise getrennt, wenn der Privatmodus gewählt wird.*

#### **Telefonbuchdaten übertragen**

Durch Übertragen der Telefonbuchdaten vom Mobiltelefon können Sie die Telefonbuchfunktion auf diesem Gerät nutzen, um einen Anruf auszuführen.

1. Führen Sie den Object Push-Übertragungsvorgang für die Telefonbuchdaten auf dem aktuellen Mobiltelefon aus.Detaillierte Informationen zu diesem Vorgang finden Sie in der Bedienungsanleitung des Mobiltelefons.

#### *Hinweis:*

- *• Bestimmte Mobiltelefone unterstützen die Möglichkeit der Telefonbuchdatenübertragung möglicherweise nicht.*
- *• Die Übertragung der Telefonbuchdaten kann einige Zeit in Anspruch nehmen.Während der Datenübertragung ist das Ausführen ausgehender Anrufe nicht möglich.*
- *• Bei einigen Mobiltelefonen können die Telefonbuchdaten nicht übertragen werden, wenn die Freisprecheinrichtung aktiviert oder im Bluetooth-Modus registriert ist. Deaktivieren Sie die Funktionen in diesem Fall auf dem Mobiltelefon, bevor Sie die Object Push-Übertragung durchführen.*
- *• Einige Mobiltelefone übertragen die Telefonbuchdaten automatisch.*

#### **Einen Anruf über das Telefonbuch ausführen**

Sie können die vom Mobiltelefon übertragenen Telefonbuchdaten verwenden, um einen Anruf von diesem Gerät zu führen.

### **Bluetooth-Modus**

#### **Hinweis:**

- Bevor Sie diese Funktion verwenden, müssen die Telefonbuchdaten vom Mobiltelefon übertragen werden.
- • Auf dem Telefonbuchbildschirm werden nur die Telefonbucheinträge angezeigt, für die in den erfassten Telefonbuchdaten mindestens eine Telefonnummer registriert wurde.
- 1. Berühren Sie die **[Phone Function]**-Taste (Telefonfunktion), um den Ruflisten-Bildschirm anzuzeigen.
- 2. Wählen Sie **[My Phonebook]** (Mein Telefonbuch) oder **[SIM Phonebook]** (SIM-Telefonbuch), um das gewünschte Telefonbuch anzuzeigen.
- 3. Berühren Sie den gewünschten Eintrag, der gewählt werden soll. Berühren Sie die Taste **[ ]** oder **[ ]**, um durch die Liste zu blättern. Wenn Sie eine Buchstabentaste rechts im Bildschirm berühren, blättert die Liste zum Eintrag, der mit dem angegebenen Zeichen beginnt.
- 4. Berühren Sie den gewünschten Eintrag, der gewählt werden soll. Berühren Sie nach dem Gespräch zum Auflegen die **[End]**-Taste (Beenden).

#### **Einen Anruf über die Ruflisten ausführen**

Das System ruft die im Mobiltelefon aufgezeichneten Daten zu gewählten/empfangenen Anrufen auf. Sie können die Einträge auswählen und bestätigen, um einen Anruf von diesem Gerät auszuführen.

- 1. Berühren Sie die **[Phone Function]**-Taste (Telefonfunktion). Der Ruflistenbildschirm wird angezeigt.
- 2. Wählen Sie **[Dialed Call]** (Gewählte Nummern), **[Received Call]** (Angenommene Anrufe) oder **[Missed Call]** (Verpasste Anrufe), um die gewünschte Rufliste auszuwählen.
	- • Berühren Sie die Taste **[ ]** oder **[ ]**, um durch die Liste zu blättern.
	- • Berühren Sie die Taste **[Phone Function]** (Telefonfunktion), um zum vorigen Bildschirm zurückzukehren.
- 3. Berühren Sie die Taste des gewünschten Ruflisteneintrags, der gewählt werden soll. Berühren Sie nach dem Gespräch zum Auflegen die Taste **[End]** (Beenden).

#### **Einen eingehenden Anruf beantworten**

Bei einem eingehenden Anruf wird der folgende Telefonunterbrechungs-Bildschirm angezeigt.

![](_page_31_Picture_456.jpeg)

So beantworten Sie eingehende Anrufe mit diesem System:

1. Berühren Sie die Taste **[Send]** (Senden), um den Anruf entgegenzunehmen. Berühren Sie nach dem Gespräch zum Auflegen die Taste **[End]** (Beenden).

#### <span id="page-32-0"></span>**Radio anhören**

Berühren Sie die Tuner-Taste in der Hauptmenüanzeige. Der Tuner-Modus-Bildschirm wird angezeigt.

![](_page_32_Picture_3.jpeg)

Berühren Sie die **[Band]**-Taste auf dem Bildschirm oder drücken Sie die **[Band]**-Taste auf der Fernbedienung, um das Radioband auszuwählen. Bei jedem Drücken der Taste wechselt das Radioempfangsband in der folgenden Reihenfolge: FM1, FM2, FM3, AM, FM1...

#### **Suchlauf**

- 1. Berühren Sie die **[Band]**-Taste, um das Radioband (FM oder AM) auszuwählen.
- 2. Berühren Sie die Taste **[ ]** oder **[ ]**, um einen automatischen Sendersuchlauf zu starten.
- • Wenn Sie die **[ ]**-Taste berühren, wird der Sender in Richtung aufsteigender Frequenz gesucht.
- • Wenn Sie die **[ ]**-Taste berühren, wird der Sender in Richtung absteigender Frequenz gesucht.

#### **Manuelle Sendersuche**

- 1. Berühren Sie die **[Band]**-Taste, um das Radioband (FM oder AM) auszuwählen.
- 2. Berühren Sie die Taste **[ ]** oder **[ ]**, um einen automatischen Sendersuchlauf zu starten.
- • Wenn Sie die **[ ]**-Taste berühren, wird der Sender in Richtung aufsteigender Frequenz gesucht.
- • Wenn Sie die **[ ]**-Taste berühren, wird der Sender in Richtung absteigender Frequenz gesucht.

#### **Voreingestellten Sender aufrufen**

Es gibt zwei verschiedene Möglichkeiten, einen voreingestellten Sender aufzurufen.

#### **Mit der Fernbedienung:**

- 1. Berühren Sie auf der Fernbedienung die **[Band]**-Taste, um das gewünschte Band (FM oder AM) auszuwählen.
- 2. Berühren Sie auf dem Ziffernblock die Taste (1 bis 6), die dem voreingestellten Sender zugeordnet ist.

#### **Mit der Tunereinheit:**

- 1. Berühren Sie am Tuner die **[Band]**-Taste, um das gewünschte Band (FM oder AM) auszuwählen.
- 2. Berühren Sie die Taste **[ ]**, um den Bildschirm mit der Liste der voreingestellten Sender anzuzeigen.
- 3. Berühren Sie auf der Tuneranzeige die Taste (1 bis 6), die dem voreingestellten Sender zugeordnet ist.
- 4. Berühren Sie **[ ]** oder **[ ]**, um den nächsten bzw. letzten Sender in der Liste der voreingestellten Sender auszuwählen.
- 5. Berühren Sie die Taste **[AS/PS]**, um einen die voreingestellten Sender anzuspielen.

#### **Manuelles Speichern**

- 1. Berühren Sie die gewünschte Band-Taste, um das Band auszuwählen, in dem gespeichert werden soll.
- 2. Stellen Sie den zu speichernden Sender mit dem Suchlauf, manuellen Einstellen oder mit Hilfe eines voreingestellten Senders ein.
- 3. Berühren Sie die gewünschte Preset-Taste, unter der der aktuelle Sender gespeichert werden soll, und halten Sie sie mindestens 2 Sekunden lang gedrückt.
- 4. Berühren Sie **[ ]** oder **[ ]**, um den nächsten bzw. letzten Sender in der Liste der voreingestellten Sender auszuwählen.

#### **Auto Store (Automatisches Speichern)**

Mit der Funktion "Auto Store" (automatisches Speichern) können bis zu 6 Sender gespeichert werden, die automatisch der Reihe nach eingestellt werden. Wenn keine 6 empfangbaren Sender empfangen werden, wird einer der zuvor gespeicherten Sender in der Speicherposition nicht überschrieben.

- 1. Berühren Sie die **[Band]**-Taste, um das gewünschte Band auszuwählen. (FM oder AM)
- 2. Berühren Sie die **[AS/PS]**-Taste und halten Sie sie gedrückt, um die Funktion "Auto Store" zu starten. Es ertönt ein Piepton und die Sender mit gutem Empfang werden automatisch in den Preset-Kanälen gespeichert.

#### **Preset-Suchlauf**

Der Preset-Suchlauf gibt die im Preset-Speicher gespeicherten Sender in der Speicherreihenfolge wieder. Diese Funktion ist hilfreich, wenn Sie im Speicher nach einem gewünschten Sender suchen.

- 1. Berühren Sie die **[Band]**-Taste, um das gewünschte Band auszuwählen. (FM oder AM)
- 2. Berühren Sie die Taste **[ ]**, um den Bildschirm mit der Liste der voreingestellten Sender anzuzeigen.
- 3. Berühren Sie die **[AS/PS]**-Taste, um den Preset-Suchlauf zu starten. Das Gerät beginnt mit dem Suchlauf und gibt jeden Sender jeweils 10 Sekunden lang wieder. Voreingestellte Sender mit zu schwachem Empfang werden übersprungen.
- 4. Wenn der gewünschte Sender eingestellt ist, berühren Sie erneut die **[PS]**-Taste, um den Sender beizubehalten.

Benutzerhandbuch

Benutzer-<br>handbuch

### **Radiobedienung**

#### **LOC-/DX-Einstellung**

Mit der DX-/LOC-Einstellung wird die Tuner-Empfindlichkeit geregelt, um nah beieinanderliegende Sender zu trennen. Diese Funktion ist in Bereichen mit vielen nah beieinanderliegenden Radiosendern hilfreich.

- 1. Berühren Sie die Taste **[ ]**, um den Bildschirm mit der Liste der voreingestellten Sender anzuzeigen.
- 2. Berühren Sie die **[DX]**-Taste, um zur Tuner-Empfindlichkeit "DX" zu wechseln.
- 3. Berühren Sie die **[LOC]**-Taste, um zur Tuner-Empfindlichkeit "Local" zu wechseln.

#### **Informationen zu RDS (Radio Data System)**

Dieses Gerät verfügt über ein integriertes RDS-Dekodiersystem, das Rundfunksender unterstützt, die RDS-Daten ausstrahlen. Dieses System kann den Namen eines empfangenen Rundfunksenders anzeigen (PS) und während der Fahrt automatisch zum Rundfunksender mit dem besten Empfang wechseln (AF-Umschalten). Wenn eine Verkehrsansage oder Programminformation von einem RDS-Sender ausgestrahlt wird, wird diese Information außerdem

- unabhängig von der eingestellten Betriebsart empfangen.<br>AF": Alternative Frequency (Alternativfrequenz) "AF": Alternative Frequency (Alternativfrequenz)<br>"PS": Program Service Name
	- Program Service Name (Programmdienstname)<br>PTY<sup>"</sup> Program Type (Program
	- "PTY": Program Type (Programmtyp)<br>"TP": Traffic Program (Verkehrsprog
	- Traffic Program (Verkehrsprogramm) *Die RDS-Unterbrechung funktioniert nicht während des Empfangs eines AM‑Radiosenders.*

#### **AF-Funktion (Alternativfrequenz)**

Die AF-Funktion wechselt zu einer anderen Frequenz im gleichen Netzwerk, um einen optimalen Empfang zu gewährleisten.

#### **Die AF-Funktion ein-/ausschalten**

1. Berühren Sie die **[ ]**-Taste.

![](_page_33_Picture_16.jpeg)

- 2. Wenn die AF-Funktion ausgeschaltet ist (OFF), berühren Sie die **[AF]**-Taste, um AF einzuschalten (ON). Die **[AF]**-Taste leuchtet auf und oben auf dem Bildschirm wird "AF" angezeigt.
- 3. Berühren Sie die **[AF]**-Taste erneut, um AF auszuschalten.

#### **REG-Funktion (Regionalprogramm)**

Wenn die REG-Funktion eingeschaltet ist, wird der beste regionale Sender empfangen. Wenn die Funktion ausgeschaltet ist und sich das regionale Sendegebiet während der Fahrt ändert, wird ein regionaler Sender für dieses Gebiet empfangen.

Diese Funktion ist deaktiviert, wenn ein überregionaler Sender wie BBC R2 empfangen wird. *Hinweis:*

- *• Diese Funktion ist deaktiviert, wenn ein überregionaler Sender wie BBC R2 empfangen wird.*
- *• Die ON/OFF-Einstellung (Ein/Aus) für die REG-Funktion ist nur bei eingeschalteter AF-Funktion aktiviert.*

#### **REG-Funktion ein-/ausschalten**

- 1. Berühren Sie die **[ ]**-Taste.
- 2. Wenn die REG-Funktion ausgeschaltet ist (OFF), berühren Sie die **[REG]**-Taste, um REG einzuschalten (ON). **Die [REG]**-Taste leuchtet auf und oben im Bildschirm wird "REG" angezeigt.
- 3. Berühren Sie die **[REG]**-Taste erneut, um REG auszuschalten.

#### **Regionalsender des gleichen Netzwerks manuell einstellen**

#### *Hinweis:*

- *• Diese Funktion kann verwendet werden, wenn für das Netzwerk ein regionales Programm empfangen wird.*
- *• Die Funktion wird nur aktiviert, wenn die AF-Funktion eingeschaltet und die REG-Funktion ausgeschaltet ist.*
- 1. Berühren Sie die **[Band]-Taste, um das Band auszuwählen.**
- 2. Berühren Sie die gewünschte Preset-Taste, um einen Regionalsender aufzurufen.

#### **TA-Funktion (Verkehrsdurchsage)**

Wenn im TA-Bereitschaftsmodus eine Verkehrsdurchsage beginnt, wird die Verkehrsdurchsage mit höchster Priorität empfangen, sodass Sie sie unabhängig vom eingestellten Funktionsmodus hören können. Sie können auch eine automatische Sendersuche nach einem Sender mit TP-Signal (Traffic Program) ausführen.

#### **TA-Bereitschaftsmodus einstellen**

- 1. Berühren Sie die **[ ]**-Taste.
- 2. Wenn der TA-Bereitschaftsmodus ausgeschaltet ist, berühren Sie die Taste **[TA]**, um ihn einzuschalten. Die **[TA]**-Taste leuchtet auf, oben im Bildschirm wird ..TA" angezeigt und das System startet automatisch einen Suchlauf nach einem TP-Sender. Wenn ein RDS-Rundfunksender mit Verkehrsfunk empfangen wird, wird "TP" oben auf dem Bildschirm angezeigt.
- 3. Berühren Sie die **[TA]**-Taste erneut, um den TA-Bereitschaftsmodus auszuschalten.

### **Radiobedienung**

#### *Hinweis:*

*Wenn kein TP-Sender empfangen werden kann, setzt das System den Suchvorgang fort.Wenn Sie den oben beschriebenen Vorgang erneut durchführen, wird die "TA"-Anzeige ausgeschaltet und die TP-Sendersuche wird beendet.*

#### **PTY-Funktion (Programmtyp)**

Mit dieser Funktion wird zum Programm des festgelegten Programmtyps gewechselt, sobald das Programm beginnt – auch wenn das System zu diesem Zeitpunkt nicht im Tuner-Modus betrieben wird.

- • In einigen Ländern ist die PTY-Funktion noch nicht verfügbar.
- Im TA-Bereitschaftsmodus hat ein TP-Sender eine höhere Priorität als ein PTY-Sender. PTY auswählen
- 1. Berühren Sie die **[ ]**-Taste.
- 2. Wenn der PTY-Bereitschaftsmodus ausgeschaltet ist, berühren Sie zum Einschalten die Taste **[PTY]**. Die **[PTY]**-Taste leuchtet auf und oben im Bildschirm wird "PTY" angezeigt.
- 3. Berühren Sie die **[PTY Select]**-Taste (Programmtyp auswählen), um den Bildschirm zur PTY-Auswahl anzuzeigen.

![](_page_34_Picture_433.jpeg)

- 4. Berühren Sie die gewünschte voreingestellte PTYTaste, um den Programmtyp auszuwählen.
- 5. Berühren Sie die **[PTY Select]**-Taste (Programmtyp auswählen), um zum vorherigen Bildschirm zurückzukehren.

#### **PTY-Sprache ändern**

- 1. Berühren Sie die **[ ]**-Taste.
- 2. Berühren Sie die **[PTY Select]**-Taste (Programmtyp auswählen).
- 3. Berühren Sie die **[PTY Lang]**-Taste (Programmtypsprache), um den Bildschirm zur PTY-Sprachauswahl anzuzeigen.

![](_page_34_Picture_17.jpeg)

- 4. Berühren Sie die gewünschten Sprache, die festgelegt werden soll.
- 5. Berühren Sie die **[PTY Lang]**-Taste (Programmtypsprache) erneut, um zum vorherigen Bildschirm zurückzukehren.

#### **PTY Seek (PTY-Suchlauf)**

- 1. Wählen Sie einen Programmtyp in der PTY-Liste aus und berühren Sie eine Suchtaste. Das System startet die Suche.
- 2. Berühren Sie eine Suchtaste.Wenn Sie die Taste **[ ]** berühren, beginnt das System in Richtung aufsteigender Frequenz mit der Suche nach einem PTY-Sender.

 Wenn Sie die Taste **[ ]** berühren, beginnt es die Suche in absteigender Frequenz.

• **Wenn kein Sender mit dem gewählten PTY-Programm empfangen werden kann, wechselt das Gerät zurück in den zuletzt verwendeten Modus.**

### <span id="page-35-0"></span>**DVB-T-Betrieb**

Wenn ein DVB-T-Gerät an das Audiogerät angeschlossen ist, können Sie Fernsehsender empfangen und das DVB-T-Gerät bedienen.

Die verschiedenen DVB-T-Geräte unterscheiden sich in ihrer Bedienung. Lesen Sie das Benutzerhandbuch des angeschlossenen DVB-T-Geräts.

Diese Funktion ist verfügbar, wenn eine DVB-T-Blackbox angeschlossen ist.

Folgende DVB-T-Blackboxes können über das Audiogerät gesteuert werden: (DTX502E)

#### *HINWEIS:*

*Zu Ihrer Sicherheit verfügt das Gerät über eine Sicherheitsfunktion, die bei fahrendem Fahrzeug das Bild ausschaltet, sodass nur der Klang angehört werden kann. Das Bild kann nur bei angehaltenem Fahrzeug und aktivierter Feststellbremse betrachtet werden.*

#### **In den DVB-T-Modus wechseln**

Drücken Sie im Hauptmenü (während das Gerät liest) die **[DVB-T]**-Taste, um den gewünschten Modus auszuwählen. Auf dem LCD-Monitor wird das externe Video angezeigt.

### <span id="page-36-0"></span>**AUX IN/AV IN**

#### **AUX IN/AV IN**

Externe Peripheriegeräte, wie Spielekonsolen, Videokameras, Navigationsgeräte, iPod/iPhone usw., können mit A/V-Medienkabeln an den AUX-Anschluss an der Vorder- oder Rückseite dieses Geräts angeschlossen werden.

#### *In den AUX IN-Modus wechseln*

Drücken Sie im Hauptmenü die **[AUX IN]**- oder die **[AV IN]-**Taste, um den gewünschten Modus auszuwählen (während das Gerät liest). Wenn das an den AUX IN- oder AV IN-Eingang angeschlossene Gerät ein Video-/Audiosignal ausgibt, gibt das System die Video-/Audiodaten des externen Geräts wieder.

**Wenn kein Videosignal vorhanden ist, zeigt der**  Bildschirm das Menü "No Video" ("Kein Video") an. Externe Geräte, die an den AUX IN- oder AV IN-Eingang angeschlossen sind, können nicht direkt gesteuert werden.<br>Drücken Sie die Taste [ $\leftarrow$ ], um zum Hauptmenü **Drücken Sie die Taste** zurückzukehren.

![](_page_36_Picture_6.jpeg)

10:00

### **Kameraeingang-Bedienung**

#### **In den Kameramodus wechseln**

Drücken Sie im Hauptmenü die Taste **[Camera]** (Kamera), um den gewünschten Modus auszuwählen.Auf dem LCD-Monitor wird die Videoausgabe der externen Kamera angezeigt.Wenn keine gültige Kamera an das Steuergerät angeschlossen ist, erscheint das Menü "No Video Signal" (Kein Videosignal) auf dem Bildschirm.

Drücken Sie die Taste **[ ]**, um zum Hauptmenü zurückzukehren.

![](_page_36_Picture_11.jpeg)

![](_page_36_Picture_250.jpeg)

### <span id="page-37-0"></span>**Einstellungen**

Sie können die verschiedenen Einstellungen der Einheit über den Settings-Bildschirm (Einstellungen) anpassen. Berühren Sie die **[Settings]**-Taste (Einstellungen) im Hauptmenü. Das Menü für die Einstellungen wird angezeigt. Berühren Sie die **[Main]**-Taste, um zum Hauptbildschirm zurückzukehren.

#### **Menü für allgemeine Einstellungen**

- 1. Berühren Sie die [General]-Taste (Allgemein). Der Bildschirm für allgemeine Einstellungen wird angezeigt. Dieser Bildschirm enthält folgende Elemente: Clock (Uhrzeit), Clock Mode (Uhrzeitformat), Radio und Version.
- 2. Berühren Sie die gewünschte Registerkartentaste und nehmen Sie grundlegende Einstellungen vor.

![](_page_37_Picture_630.jpeg)

#### **• Uhrzeit einstellen**

Berühren Sie die Registerkarte "Clock", um die Uhrzeit einzustellen. Der Ziffernblock wird zum Vornehmen der Änderungen angezeigt. Berühren Sie zum Speichern die **[OK]**-Taste.

- **• Uhrzeitformat einstellen** Berühren Sie die Registerkarte "Clock Mode", um zwischen dem 12-Stunden- und dem
- 24-Stundenformat umzuschalten.
- **• Radio**

Aktuelles Radioempfangsgebiet anzeigen.

**• Version**

 Diese Registerkarte zeigt die Softwareversion des Geräts an.

#### **Menü für Audioeinstellungen**

- 1. Berühren Sie die [Audio]-Taste, um folgende Einstellungen vorzunehmen: Bassfrequenz, Höhenfrequenz und Bass‑Q-Faktor
- 2. Berühren Sie die gewünschte Registerkartentaste und nehmen Sie die gewünschten Anpassungen vor.

![](_page_37_Picture_631.jpeg)

#### **• Bass Freq (Bassfrequenz)**

Wählen Sie die gewünschte mittlere Bassfrequenz: 60 Hz, 80 Hz, 100 Hz oder 200 Hz

**• Treble Freq (Höhenfrequenz)**

Wählen Sie die gewünschte mittlere Höhenfrequenz: 10 kHz, 12,5 kHz, 15 kHz, 17,5 kHz

**• Bass Q-Factor (Q-Faktor)**  Wählen Sie den gewünschten Bass-Q-Faktor: 1,0; 1,25; 1,5 oder 2,0

#### **Menü für Regionaleinstellungen**

- 1. Berühren Sie die [Regional]-Taste (Ländereinstellungen), um die Standardsprache für Untertitel und Audio festzulegen.
- 2. Berühren Sie die gewünschte Registerkartentaste und nehmen Sie die Einstellungen vor.
- Wählen Sie die gewünschte Audio-/Untertitelsprache: English, Deutsch, Française, Italiano, Espanol, Svenska, Nederlands, Polish, Greek, Russian, Auto, Off (Aus)**.**
- Wählen Sie "Auto", um die Sprache automatisch festzulegen. Wählen Sie "Off" (Aus), um die gewünschte Funktion auszuschalten.

![](_page_37_Picture_632.jpeg)

#### **Bildschirmeinstellungsmenü**

- 1. Berühren Sie die [Monitor Adjust]-Taste (Monitoreinstellung), um folgende Einstellungen vorzunehmen:Touch Screen Calibration (Abstimmung des berührungsempfindlichen Bildschirms), Brightness (Helligkeit), TFT Angle (TFT-Monitor-Blickwinkel) und TFT Auto Open (automatisches Öffnen des TFT-Monitors).
- 2. Berühren Sie die gewünschte Registerkartentaste und nehmen Sie die erforderlichen Einstellungen vor.

![](_page_37_Figure_33.jpeg)

**• Touch Screen Calibration (Abstimmung des berührungsempfindlichen Bildschirms)** Diese Taste dient dem Aktivieren der

berührungsempfindlichen Tasten des Bildschirms. Wenden Sie sich an den technischen Support, bevor Sie versuchen, diesen Vorgang durchzuführen.

handbuch Benutzer-

Benutzer-<br>handbuch

- **• Brightness (Helligkeit)**  Regeln Sie die Bildschirmhelligkeit auf einen Wert zwischen 0 und 20.
- **• TFT Angle (TFT-Monitor-Blickwinkel) (VZ402E)** Regeln Sie den TFT-Monitor-Blickwinkel auf einen Wert zwischen 0 und 5.
- **• TFT Auto Open (Automatisches Öffnen des TFT-Monitors) (VZ402E)** Wenn diese Funktion aktiviert ist und die Zündung eingeschaltet wird, öffnet sich der TFT-Bildschirm automatisch.

#### **Menü für Videoeinstellungen**

- 1. Berühren Sie die **[Video]**-Taste, um folgende Einstellungen vorzunehmen: Aux In Sensitivity (AUX-Eingangsempfindlichkeit), Aux In Format (AUX-Eingangsformat) und Aspect Ratio (Bildseitenformat).
- 2. Berühren Sie die gewünschte Registerkartentaste und nehmen Sie die Einstellungen vor.

![](_page_38_Figure_7.jpeg)

- **• Aux In Input SW (Aux In-Eingangsempfindlichkeit)**  Wählen Sie "Low" (Niedrig), "Mid" (Mittel) oder "High" (Hoch) als Aux In-Eingangsempfindlichkeit.
- **• Aux In**
- Wählen Sie dasVideoformat für das AUX-Eingangssignal. Wählen Sie zwischen "Auto", "PAL" und "NTSC".
- **• Aspect Ratio (Bildseitenformat)** Wählen Sie das Bildseitenformat: **4:3** oder **16:9**.

#### **Menü für die Einstufung der Altersfreigabe**

- 1. Berühren Sie die **[Rating]**-Taste (Einstufung für Altersfreigabe), um folgende Einstellungen vorzunehmen: Password (Kennwort), DVD Parental control rating (Altersfreigabe-Einstufung für die DVD)
- 2. Berühren Sie die gewünschte Registerkartentaste und nehmen Sie die Einstellungen vor.

![](_page_38_Picture_15.jpeg)

#### **• Kennwort**

Siehe Abschnitt zum Einrichten des Kennworts für die Altersfreigabe.

#### **• Parental control (Altersfreigabe)**

Berühren Sie dieseTaste, um die Einstufung für die Altersfreigabe festzulegen.Wählen Sie die gewünschte Einstufung aus:1.Kid Safe (ohne Einschränkung) 2.G (allgemeines Publikum) 3. PG (Begleitung eines Erwachsenen empfohlen) 4. PG-13 (Begleitung eines Erwachsenen unbedingt empfohlen) 5. PG-R (Nur in Begleitung eines Erwachsenen) 6. R (Unter 17 Jahren nur in Begleitung eines Erwachsenen freigegeben) 7.NC-17 (Ab 18 Jahren) 8. Adult (Keine Jugendfreigabe).

#### **Menü für sonstige Einstellungen**

1. Berühren Sie die Taste, um Einstellungen für die folgenden Elemente vorzunehmen: Diebstahlcode, Diebstahlsicherung, Bluetooth, Telefonlautsprecher, Blinklicht, Piepton, GPS-Zeit, Zeitzone, Sommerzeit, Kamera-Audio, Zurücksetzen, DivX-Registrierung, DivX-Deaktivierung.

![](_page_38_Figure_22.jpeg)

- 1- Disk ausgeben
- 2- Zurück zum Hauptmenü
- 3- Sonstige Einstellungen
- 4- Diebstahlsicherungscode
- 5- Diebstahlsicherung aktivieren/deaktivieren
- 6- Bluetooth Ein/Aus
- 7- Bluetooth-Audioausgabe auf linken/rechten Lautsprecher festlegen
- 8- Blinkleuchte Ein/Aus
- 9- Seite abwärts

![](_page_38_Picture_32.jpeg)

- 10- Seite aufwärts
- 14- DivX Registration 15- DivX Deactivation
- 11- Piepton: Ein/Aus 12- GPS-
	- Zeitsynchronisierung Ein/Aus
- 13- RDS time Sync

![](_page_39_Picture_5.jpeg)

- 16- Reset
- 2. Berühren Sie die gewünschte Registerkartentaste und nehmen Sie die Einstellungen vor.
- **• Anti-theft code (Diebstahlsicherungscode)**  Berühren Sie diese Taste bei nicht gesperrtem Gerät, um den Diebstahlsicherungscode zu ändern. Der Ziffernblock wird angezeigt. Geben Sie den richtigen Code zum Entsperren an. Es wird " angezeigt. Berühren Sie die Taste erneut und geben Sie den neuen Code zweimal ein. Der Code ist dann gesetzt und das Gerät gesperrt. Wenn das Gerät entsperrt ist, geben Sie Ihren Code ein. Berühren Sie zum Speichern des Codes die **[OK]**-Taste.
- **• Anti-theft (Diebstahlsicherung)**  Berühren Sie diese Registerkartentaste, um die Diebstahlsicherungsfunktion ein- (On) bzw. auszuschalten (Off).Wenn Dauerplus bei eingeschalteter Diebstahlsicherung angeschlossen wird, müssen Sie den richtigen Diebstahlsicherungscode eingeben, um das Gerät normal einschalten zu können.

| Password: |                |   |       |
|-----------|----------------|---|-------|
|           | $\overline{2}$ | 3 | OK    |
| Д         | 5              | 6 | Clear |
|           | 8              | g | 0     |

Wenn Sie viermal einen falschen Code eingeben, wird das Gerät gesperrt und muss von einer sachkundigen Person entsperrt werden.

![](_page_39_Picture_575.jpeg)

**• Bluetooth** 

Berühren Sie diese Registerkartentaste, um die Bluetooth-Funktion ein- (On) bzw. auszuschalten (Off).

**• Tel SP (Telefonlautsprecher)** 

Berühren Sie diese Registerkartentaste, um den Lautsprecher für die Bluetooth-Funktion festzulegen. Sie können den linken Frontlautsprecher (Left Front speaker) oder den rechten Frontlautsprecher (Right Front speaker) auswählen.

**• Blinking (Blinklicht)** 

Berühren Sie diese Registerkartentaste, um das Blinklicht der Diebstahlsicherungsfunktion ein- (On) bzw. auszuschalten (Off).Wenn die Blinklichtfunktion ein- und die Zündung ausgeschaltet ist, blinkt die Anzeige rot.

**• Beep (Piepton)** 

Berühren Sie diese Taste, um den Piepton ein- (On) bzw. auszuschalten (Off).

**• GPS Time (GPS-Zeit)**

Berühren Sie diese Taste, um die GPS-Zeit zu<br>synchronisieren. Die Funktion ist verfügba Die Funktion ist verfügbar, wenn die Navigationsfunktion aktiviert ist. **[Sync]**: GPS-Zeit synchronisieren **[Ignore]** (Ignorieren): GPS-Zeit ignorieren.

**• RDS Time (RDS-Zeit)**

Berühren Sie diese Taste, um die RDS-Zeit zu synchronisieren. Die Funktion ist verfügbar, wenn die Navigationsfunktion deaktiviert ist. **[Sync]**: RDSUhrzeit synchronisieren. **[Ignore]** (Ignorieren): RDS-Uhrzeit ignorieren.

- **• DivX Registration (DivX-Registrierung)** Berühren Sie diese Taste, um einen **DivX**-Registrierungscode zu erhalten.
- **• DivX Deactivation (DivX-Deaktivierung)** Berühren Sie diese Taste, um einen **DivX**-Deaktivierungscode zu erhalten.

### **Einstellungen**

#### **• Reset (Zurücksetzen)**

Berühren Sie diese Taste, um alle Einstellungen des Geräts außer der Diebstahlsicherung auf die Standardwerte zurückzusetzen.

#### **Monitor Off (Monitor Aus)**

Wenn Sie im Hauptmenü die Taste "Monitor Off" (Monitor Aus) berühren, wird auf dem Bildschirm "Monitor off ... Touch the screen to return" (Monitor aus ... Zum Aktivieren Bildschirm berühren) angezeigt und das Steuergerät schaltet die TFT-Anzeige aus.Berühren Sie den Bildschirm an einer beliebigen Stelle, um das TFT-Display wieder einzuschalten.

#### **Audio Off (Audio Aus)**

Berühren Sie im Hauptmenü die Taste "Audio Off" (Audio Aus), um die Audioquelle ein- bzw. auszuschalten (mit Ausnahme der Audioausgabe des Navigationssystems).

#### **Clock Mode (Uhrzeitmodus)**

Berühren Sie im Hauptmenü die Systemzeitanzeige, um den Uhrzeitmodus einzublenden.

![](_page_40_Picture_9.jpeg)

## <span id="page-41-0"></span>**7. FEHLERBEHEBUNG**

### **ALLGEMEINES**

![](_page_41_Picture_364.jpeg)

### Benutzer-<br>handbuch handbuch Benutzer-

### **DVD-PLAYER**

![](_page_41_Picture_365.jpeg)

### <span id="page-42-0"></span>**USB-GERÄT**

![](_page_42_Picture_255.jpeg)

### **Bluetooth**

![](_page_42_Picture_256.jpeg)

Benutzer-<br>handbuch Benutzerhandbuch

### <span id="page-43-0"></span>**TV/VIDEOKAMERA (Beim Anschluss eines optionalen TV-Tuners usw.)**

![](_page_43_Picture_196.jpeg)

## <span id="page-44-0"></span>**8. FEHLERANZEIGE**

Im Fall einer Störung werden folgende Fehleranzeigen angezeigt. Führen Sie die beschriebenen Maßnahmen durch, um das Problem zu beheben.

### **DVD-PLAYER**

![](_page_44_Picture_385.jpeg)

Wenn ein anderer als einer der oben beschriebenen Fehler angezeigt wird, drücken Sie die Reset-Taste.Wenn das Problem weiterhin besteht, schalten Sie das Gerät aus und wenden Sie sich an Ihren Händler.

\* Wenn die Reset-Taste gedrückt wird, werden gespeicherte Radiosender, Titel usw. gelöscht.

## **9. TECHNISCHE DATEN**

#### *UKW-Tuner*

**Frequenzbereich:** 87,5 MHz bis 108 MHz **Eingangsempfindlichkeit:** 8 dBµV **50-dB-Empfindlichkeitsschwelle:** 14 dBµV **Trennschärfe:** 70 dB **Stereotrennung:** 25 dB (1 kHz) **Frequenzgang:** 30 Hz bis 15 kHz

#### *AM-Tuner*

**Frequenzbereich:** 531 kHz bis 1602 kHz **Eingangsempfindlichkeit:** 28 dBµV

**DVD-Player** DVD-System mit CDDA- Unterstützung **Abspielbare Disks:** DVD, CD

**Frequenzgang:** 20 Hz bis 20 kHz **Signal-Rausch-Verhältnis:** 87 dbA (1 W Ref) **Dynamikbereich:** 87 dB (1 kHz) **Klirrfaktor:** 0.05%

#### **Audio-/Video-Eingang**

Audio-Eingangsspannung: ≤ 2 Vrms Video-Eingangsspannung: 1,0 VPP@75 $\Omega$ 

**Audio-Eingangsempfindlichkeit (bei 1-V-Ausgang)**

**Hoch:** 300 mVrms **Mittel:** 600 mVrms  **Niedrig: 1,3 Vrms**

**Audio-/Videoausgang Video-Ausgangsspannung:** 1,0 VPP@75

#### *LCD-Monitor*

**VX402E-Bildschirmgröße:** 6,2 Zoll, Breitbildformat **Pixel:** 1.152.000 **Auflösung:** 800 x 480 x 3 (RGB) **VZ402E-Bildschirmgröße:** 7 Zoll, Breitbildformat **Pixel:** 1.152.000 **Auflösung:** 800 x 480 x 3 (RGB)

#### *Bluetooth*

**Spezifikation:** Bluetooth Version 2.1+EDR **Profile:** HFP (Hands Free Profile; Freisprechen)

 HSP (Headset Profile, Sprachausgabe per Headset) A2DP (Advanced Audio Distribution Profile, Übermittlung von Audiodaten) AVRCP (AV Remote Control Profile, Fernbedienung für Audio/Video)

**Leistungsklasse:** 2

#### *MP3-Modus*

**Bitrate:** 32 kbit/s bis 320 kbit/s **Abtastrate:** 32 kHz, 44,1 kHz, 48 kHz

#### *WMA-Modus*

**Bitrate:** 64 kbit/s bis 192 kbit/s **Abtastrate:** 32 kHz, 44,1 kHz, 48 kHz

#### *USB*

**Spezifikation:** USB 1.1/2.0 (FS) **Abspielbare Audioformate:** MP3 (.mp3): MPEG-2/Audio Layer 3 WMA (.wma): Version 7/8/9.1/9.2

#### *Allgemein*

#### **Stromversorgung:**

14,4 V Gleichstrom (10,8 bis 15,6 V zulässig) **Masse:** negativ **Stromverbrauch:** 4,0 A @ 1 W

**Nennstrom Autoantenne:** max. 500 mA

#### **Abmessungen VX402E:**

![](_page_45_Figure_17.jpeg)

#### **Gewicht VX402E:** 2,4 kg

**Abmessungen VZ402E:**

![](_page_45_Figure_20.jpeg)

![](_page_45_Figure_21.jpeg)

**Gewicht VZ402E:** 2,4 kg **Abmessungen Fernbedienung:**

![](_page_45_Figure_23.jpeg)

**Gewicht Fernbedienung:**

50 Gramm (einschließlich Batterie)

#### *Hinweis:*

- *• Die technischen Daten entsprechen den JEITA‑Standards.*
- *• Änderungen der technischen Daten und Gestaltung vorbehalten.*

handbuch Benutzer-

Benutzer-<br>handbuch

## <span id="page-46-0"></span>**10. VERKABELUNGSANLEITUNG**

#### *Hinweis:*

- *• Trennen Sie den Minuspol der Fahrzeugbatterie, bevor Sie mit dem Einbau beginnen.*
- *• Die Cinch- und Anschlusskabel für optionale Geräte sind separat erhältlich.*

### **VX402E**

![](_page_46_Figure_5.jpeg)

Benutzer-<br>handbuch Benutzerhandbuch

### **VZ402E**

![](_page_47_Figure_1.jpeg)

# $C \in$

#### Deutsch:

Konformitätserklärung

Das Modell VX402E/VZ402E entspricht den grundlegenden Anforderungen der Richtlinie 1999/5/EG und weiteren betroffenen Vorschriften.

**Clarion Europe S.A.S**

### **Clarion Co., Ltd.**

All Rights Reserved. Copyright © 2012: Clarion Co., Ltd.

VX402E/VZ402E